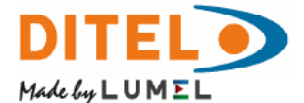

## CENTRALE DE MESURE SUR RAIL DIN **N43**

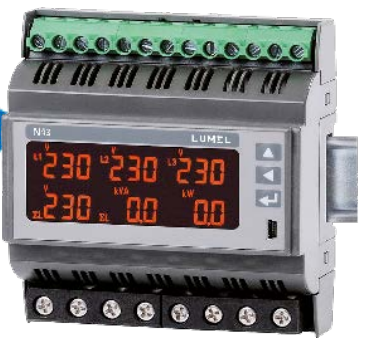

# NOTICE D'UTILISATION $\epsilon$

## TABLE DES MATIÈRES

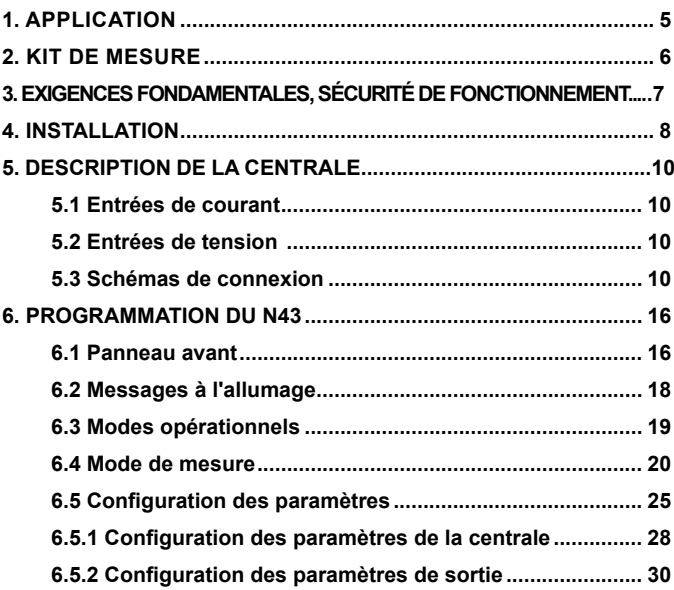

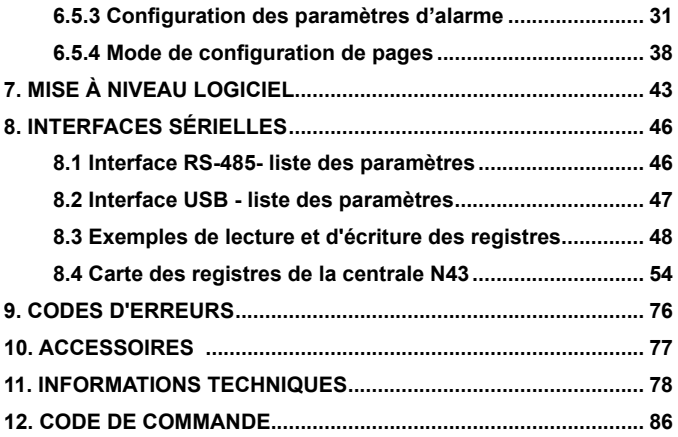

## 1. APPLICATION

La centrale de mesure N43, montée sur rail, est un instrument numérique programmable, conçu pour mesurer les paramètres d'un réseau électrique triphasé 3 ou 4 câbles, déséquilibrés ou équilibrés. Les valeurs mesurés sont affichées sur un écran LCD réservé à cet effet. Le capteur permet le contrôle et l'optimisation des dispositifs électroniques de puissance ainsi que des systèmes et installations industriels.

La centrale de mesure N43 peut être utilisée pour mesurer : Valeurs efficaces (RMS) de la tension et du courant, puissance active, réactive et apparente, énergie active et réactive, facteurs de puissance, fréquence, TDH (taux de distorsion harmonique), valeurs moyennes, P Demand - délesteur, S Demand, I Demand /15, 30 ou 60 minutes/. Les tensions et les courants sont multipliés par les rapports de courant et de tension donnés pour les transformateurs de mesure /pour les connexions indirectes/. Les indications données à propos de l'énergie et de la puissance prennent en compte toutes les valeurs de ratio programmées. La valeur de chaque valeur mesurée peut être transmise au système maître via l'interface RS-485. Les trois sorties de relais du trop-plein de la quantité choisie, ainsi que la sortie impulsionnelle, peuvent être utilisées pour contrôler la consommation d'énergie active triphasée.

Il existe une séparation galvanique entre les unités suivantes de la centrale :

- Alimentation,
- Entrées de courant et de tension,
- RS-485,
- USB,
- Sortie impulsionnelle OC,
- Sorties d'alarmes.

## 2. KIT DE MESURE

Le kit complet de mesure comprend :

- Centrale de mesure N43 ....... 1 unité
- Notice d'utilisation .................. 1 unité
- Carte de garantie.................... 1 unité
- CD .......................................... 1 unité

## 3. EXIGENCES FONDAMENTALES, SÉCU-RITÉ DE FONCTIONNEMENT

En termes de sécurité de fonctionnement, le dispositif est conforme à la Norme EN 61010-1.

#### **Commentaires relatifs à la sécurité :**

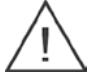

- La centrale de mesure devrait être installée et connectée uniquement par un professionnel qualifié. Toutes les mesures de sécurité nécessaires devraient être prises et respectées pendant la phase d'installation.
- Vérifiez toujours les connexions avant de mettre la centrale de mesure sous tension.
- Avant de retirer le boîtier de la centrale, coupez toujours l'alimentation et débranchez les circuits de mesure.
- Le fait d'ôter le boîtier de la centrale, au cours de la période de garantie annulerait cette dernière.
- Le centrale de mesure est conforme à l'ensemble des exigences électromagnétiques requises en environnement industriel.
- L'installation du bâtiment devrait être dotée d'un commutateur ou d'un disjoncteur. Ce commutateur devrait se situer à proximité du dispositif, et devrait être facile d'accès pour l'opérateur, ainsi que correctement signalé.

La centrale de mesure a été conçu pour être installée sur des tableaux de distribution modulaires, sur un rail de 35 mm. Le boîtier de la centrale est en plastique.

Dimensions du boîtier : 105 x 110 x 60 mm. Des réglettes de contact à vis sont présentes sur le côté extérieur de la centrale, qui permettent la connexion avec les câbles extérieurs et dont le diamètre est égal à 5,3 mm2 /mesure indirecte/ et peut aller jusqu'à 16 mm² /mesure directe/.

La centrale de mesure ne devrait pas être installée sur un rail en contact direct avec d'autres dispositifs émettant de la chaleur (ex: autres capteurs N43). Il doit y avoir un espace minimum de 5 mm entre les dispositifs, afin de permettre le transfert de la chaleur depuis le boîtier vers l'environnement. Autrement, la température ambiante de la centrale de mesure fonctionnant en contact direct avec d'autres dispositifs peut dépasser la température de fonctionnement indiquée dans les conditions de fonctionnement nominales.

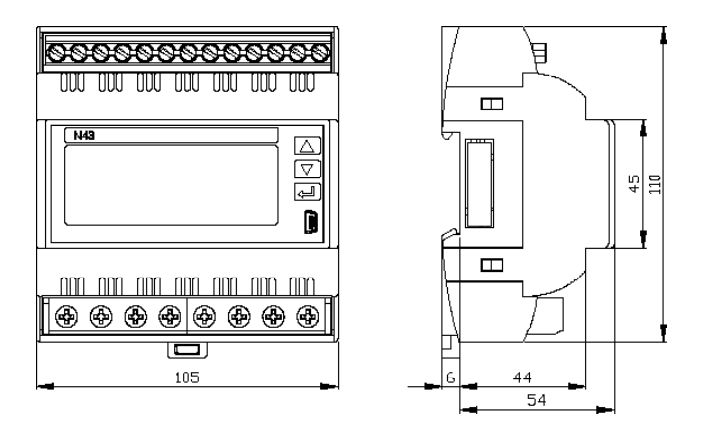

*Illus. 1 Dimensions de la centrale de mesure*

## 5. DESCRIPTION DE LA CENTRALE DE MESURE

#### **5.1 Entrées de courant**

Toutes les entrées de courant sont isolées galvaniquement (transformateurs de courant internes). La centrale est adaptée aux connexions directes /jusqu'à 63 A/ou pour fonctionner avec des transformateurs de courant externes/version 1 A/5A /. Les valeurs électriques affichées et les quantités dérivatives sont automatiquement converties en fonction du rapport des transformateurs de courant externes.

#### **5.2 Entrées de tension**

Les valeurs indiquées pour les entrées de tension sont automatiquement converties en fonction du rapport des transformateurs de tensions externes. Les entrées de tension sont spécifiées dans l'ordre indiqué, soit 3 x 57,7/100 V, soit 3 x 230/400 V ou encore 3 x 290/500 V.

#### **5.3 Schémas de connexion**

a) Schémas de connexion de la centrale sur le réseau triphasés 4 câbles

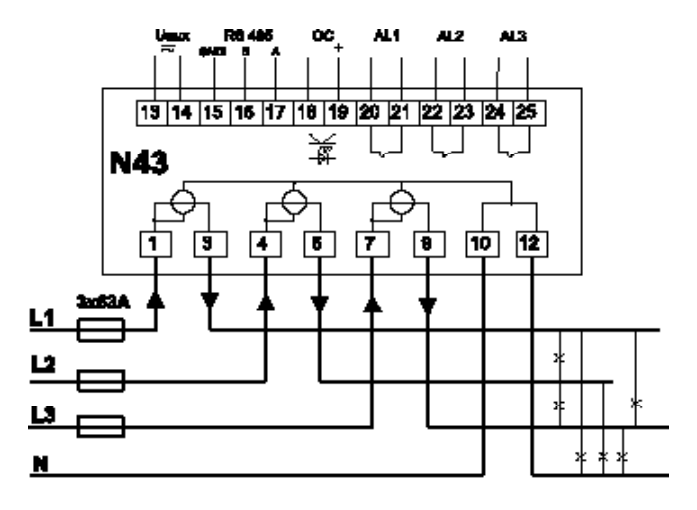

Mesure directe sur le réseau 4 câbles

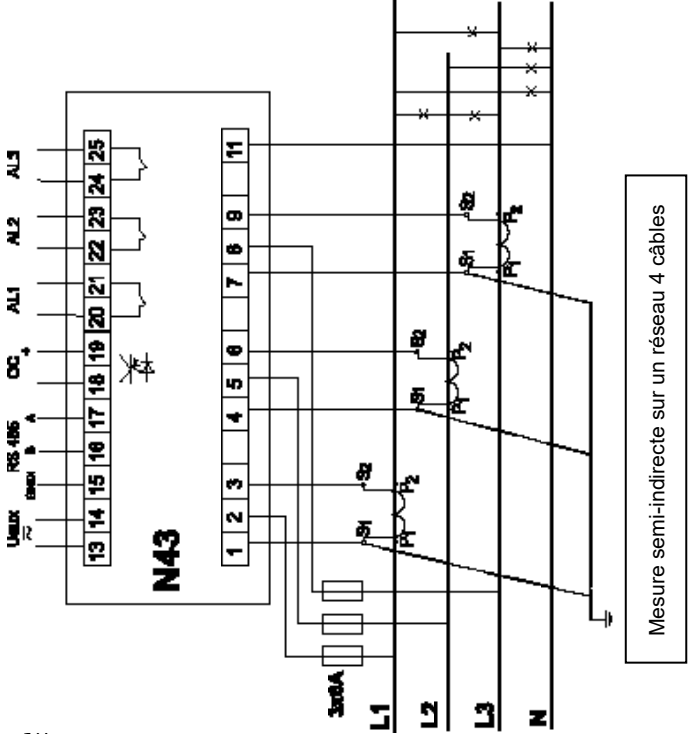

*12*

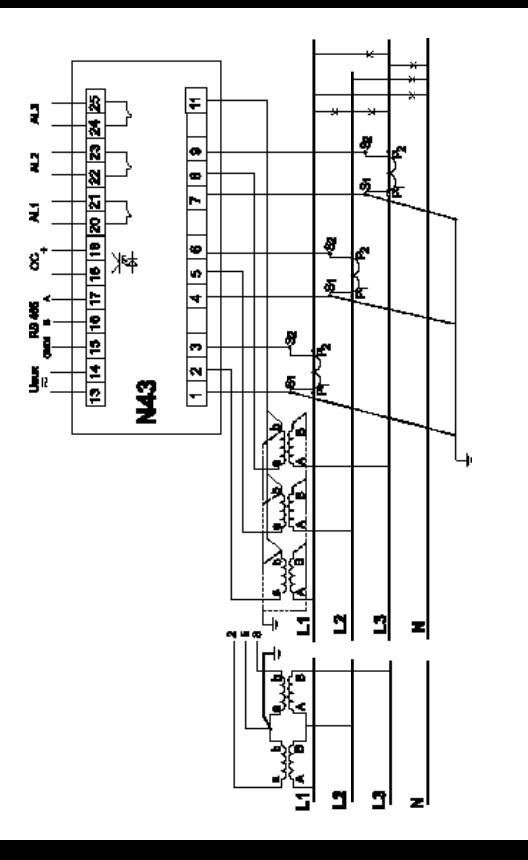

Mesure indirecte via l'utilisation de 3 transformateurs de courant et de 2 ou 3 transformateurs de tension sur un Mesure indirecte via l'utilisation de 3 transformateurs de courant et de 2 ou 3 transformateurs de tension sur un réseau 4 câbles réseau 4 câbles

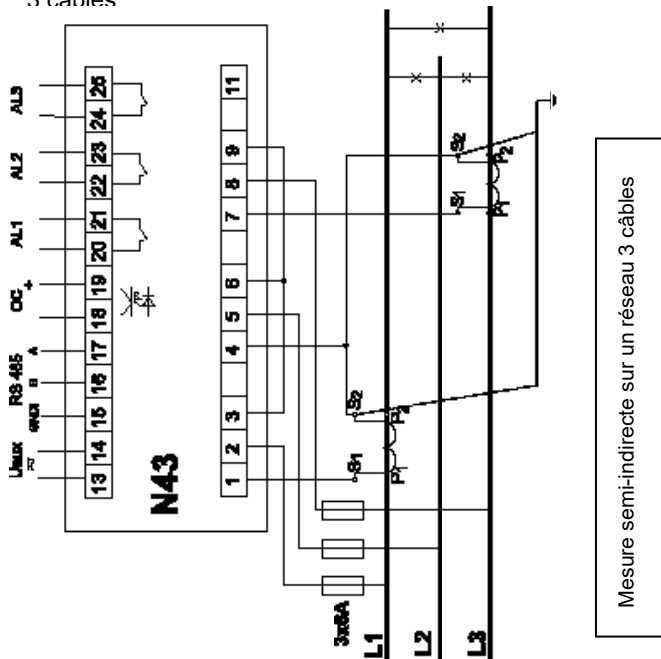

b) Schémas de connexion de la centrale sur un réseau triphasé 3 câbles

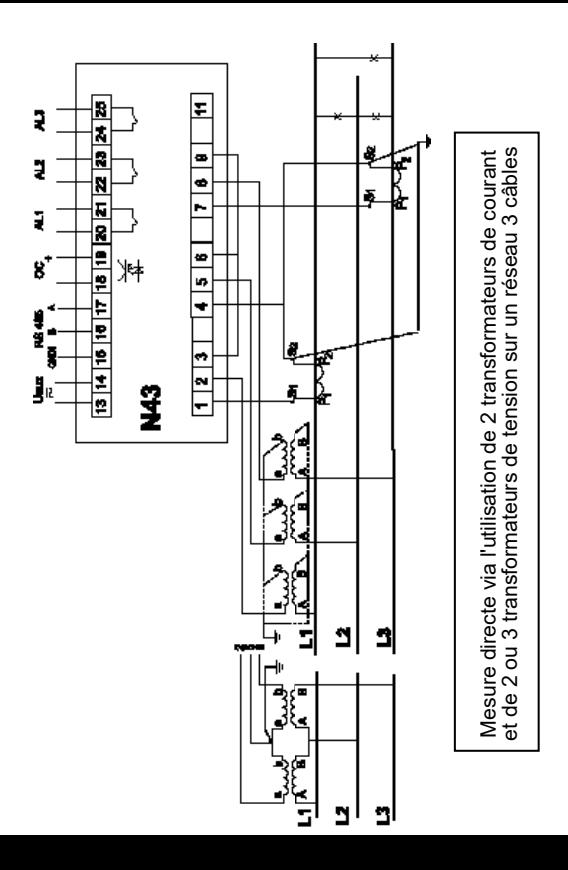

*Illus. 2 Schémas de connexion de la centrale*  Illus. 2 Schémas de connexion de la centrale a) Triphasé 4 câbles, b) Triphasé 3 câbles *a) Triphasé 4 câbles, b) Triphasé 3 câbles*sur un réseau électrique : *sur un réseau électrique :*

## 6. PROGRAMMATION DU N43

#### **6.1 Panneau avant**

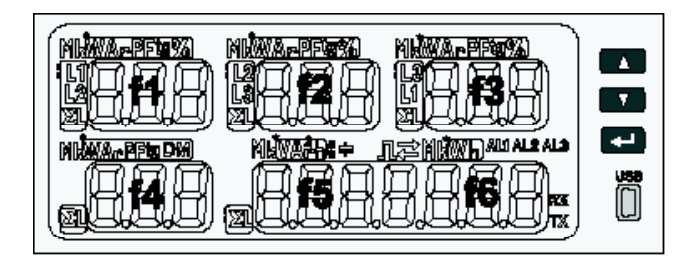

*Illus. 3 Panneau avant*

#### Description du panneau avant :

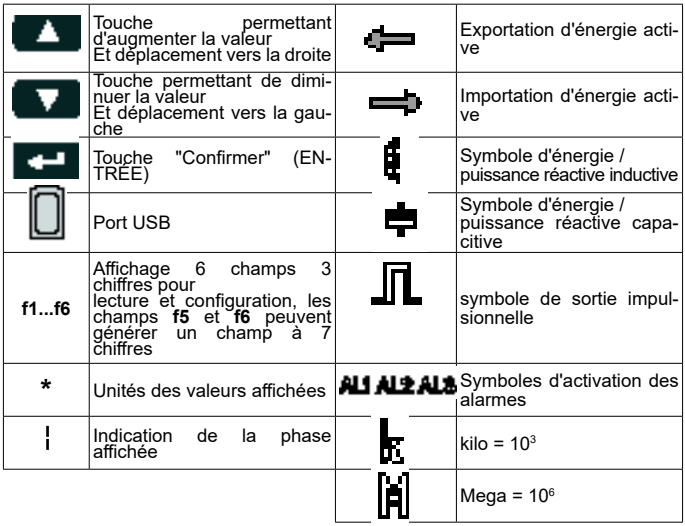

#### **6.2 Messages à l'allumage**

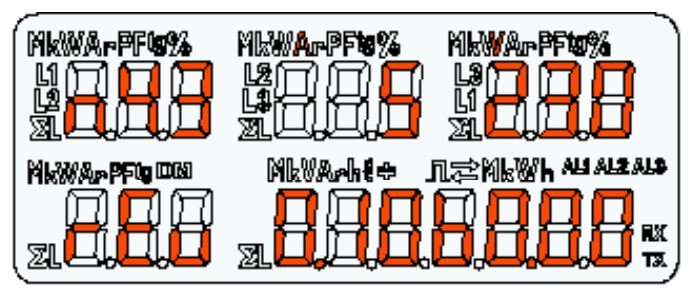

#### *Illus. 4 Message affiché après le démarrage de la centrale*

Après avoir mis la centrale sous tension, elle effectue un test d'affichage et indique le nom de la centrale de mesure - N43, le logiciel qu'il utilise et le nom du développeur, ainsi que la version du chargeur d'amorçage (bootloader).

Où : n43 - type de la centrale, version 5A 230V Révision rEu 0.10 Numéro de version du programme b0.00 Numéro de version du Bootloader

## **6.3 Modes opérationnels**

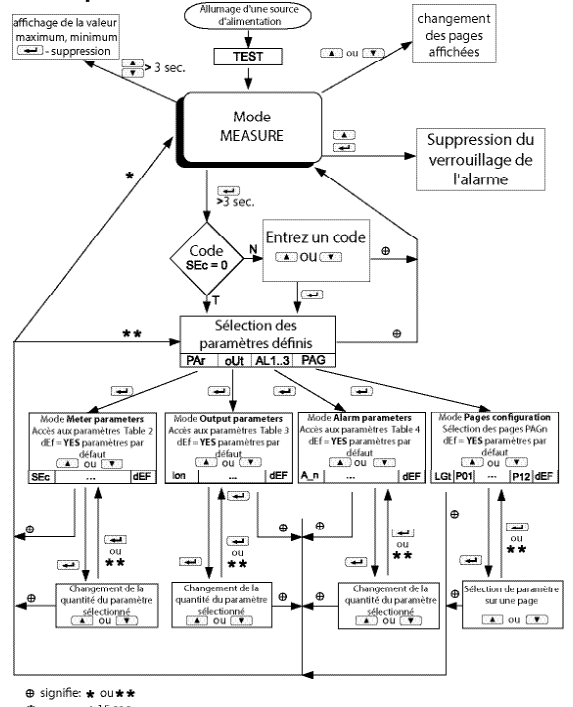

 $>15$  sec.

 $\star\star$ enclenchement simultané des boutons

#### **6.4 Mode de MEASURE**

En mode **Measure**, les valeurs sont affichées en fonction des pages qui sont pré-configurées en usine ou configurés par l'utilisateur dans l'outil de programmation des pages **PAG**. La modification de la page est possible en appuyant sur ou sur  $\blacksquare$ 

L'ordre dans lequel sont affichées les pages dépend de la table créée en mode PAG.

L'accès au mode de contrôle des valeurs maximum et mini. est possible en appuyant simultanément sur les touches et **A** pendant au moins 3 secondes. La suppression des valeurs maximum et minimum est possible en appuyant sur la touche **tout** en contrôlant leurs valeurs. Les alarmes sont actives si elles ont été attribuées. Notez que les alarmes n'ont pas besoin d'être associées aux quantités affichées sur la page car la modification d'une page entraînerait deux sorties de type différent.

La suppression du verrouillage de la signalisation de l'alarme / si elle a été configurée sous le mode "Paramètres do l'olarme" Aln / est possible en appuyant sur les touches  $\Box$ 

Lorsque la puissance réactive ou l'énergie est affichée, cette indication s'accompagne d'un symbole représentant la charge inductive  $\frac{d}{d}$  ou la charge capacitive  $\frac{d}{d}$ <br>Lorsque l'énergie active est affich l'énergie active est affichée, cette indication s'accompagne d'un symbole représentant **in l**'exportation de l'énergie active ou  $\implies$  l'importation de l'énergie active.

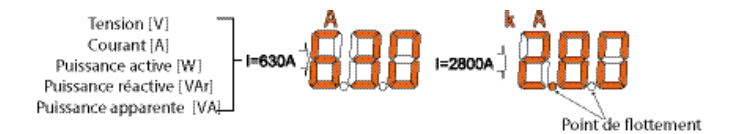

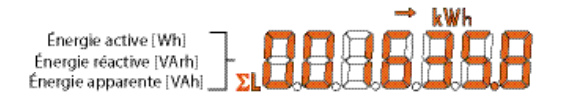

#### *Illus. 6 Formats des valeurs affichées.*

Tout dépassement des limites supérieures et inférieures de la plage d'affichage est signalé sur l'écran par des lignes horizontales supérieures. Pour la mesure des valeurs moyennes (P Demand, S Demand, I Demand) les mesures individuelles sont effectués avec un échantillonage d'une seconde, mais visualisé toutes les 15 secondes. La durée moyenne peut être définie entre : 15, 30 ou 60 minutes. Après le démarrage de la centrale de mesure ou après que les valeurs moyennes ont été réinitialisées, la première valeur est calculée en 15 secondes, après avoir mis la centrale sous tension ou l'avoir réinitialisée. Jusqu'à ce que tous les échantillons de valeurs moyennes soient acquis, les valeurs sont calculées à partir des valeurs déjà mesurées.

La valeur actuelle relevée sur le câble neutre  $I_{(N)}$  calculée à partir des vecteurs du courant de phase, est disponible dans le registre 7544 de l'interface sérielle.

La commutation de l'alarme, lorsqu'elle est activée, est signalée par l'éclairage de l'inscription Aln (n= 1..3). La fin de l'alarme, lorsque le verrouillage de l'alarme est actif, est indiquée par la pulsation de l'inscription Aln (n = 1....3).

Sélection de la valeur contrôlée :

Table 1

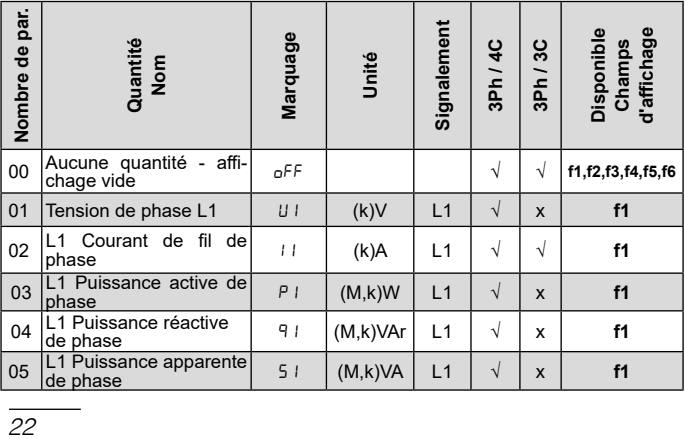

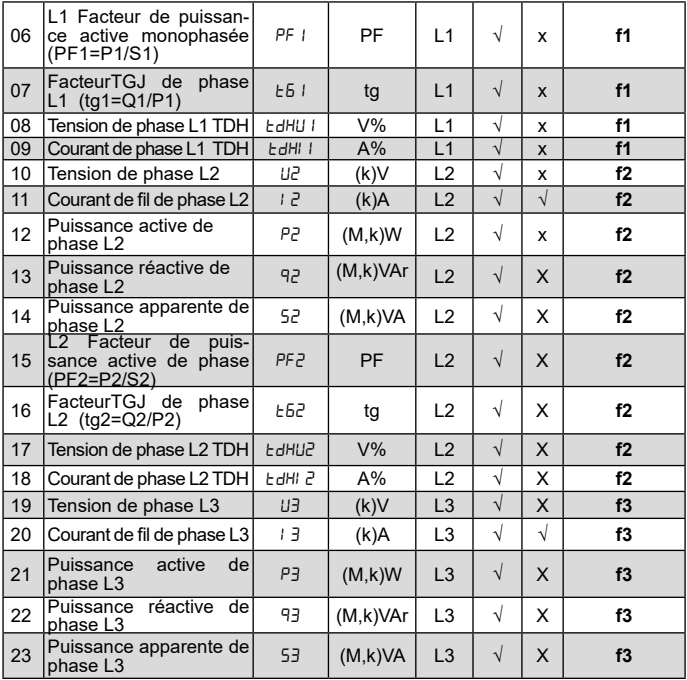

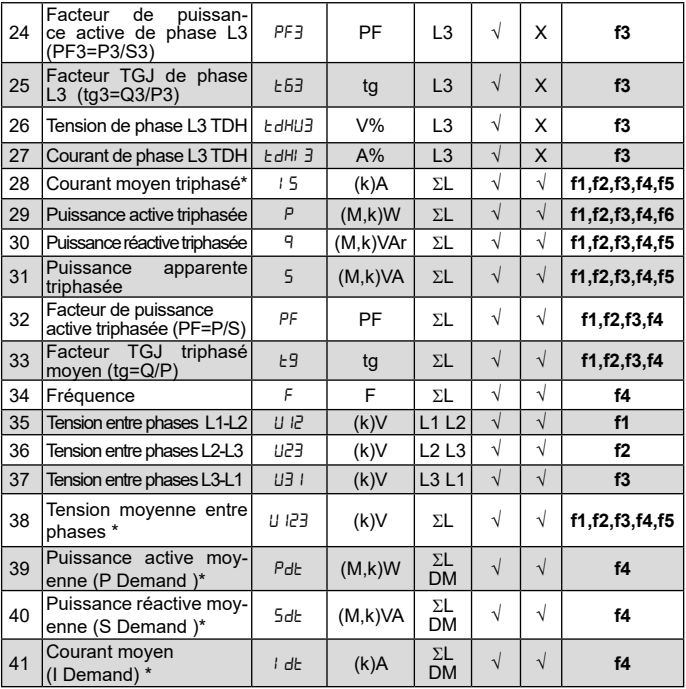

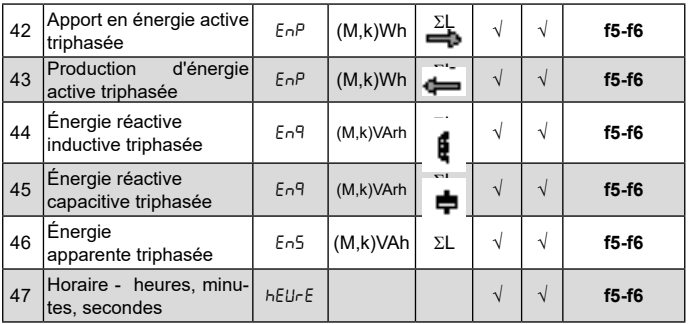

\* valeurs minimum et maximum disponibles sur l'affichage et sur les registres de l'interface

#### **6.5 Configuration des paramètres**

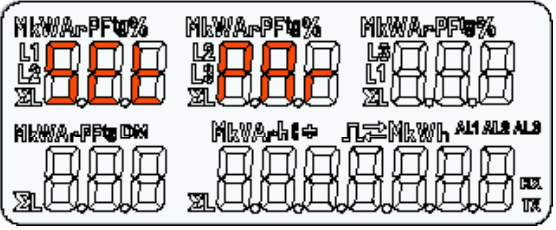

*Illus. 7 Menu de configuration*

Le mode de programmation peut être activé en maintenant enfoncé la touche **de la pendant environ 3 secondes. Pour acti**ver la programmation, l'utilisateur doit indiquer un code d'accès valide. S'il n'existe pas de code, ou si le code correct a été indiqué par l'utilisateur, le système passe en mode 'programmation". Le message **SEt** (dans le premier champ) ainsi que le premier groupe de paramètres **PAr** sont affichés.

Dans le cas où un code erroné est indiqué, seuls les paramètres de contrôle sont accessibles, sans possibilité de les modifier. Le code ERR est affiché, puis le code RE AD PAR.

Le logiciel gratuit eCon peut également être utilisé pour la confi-

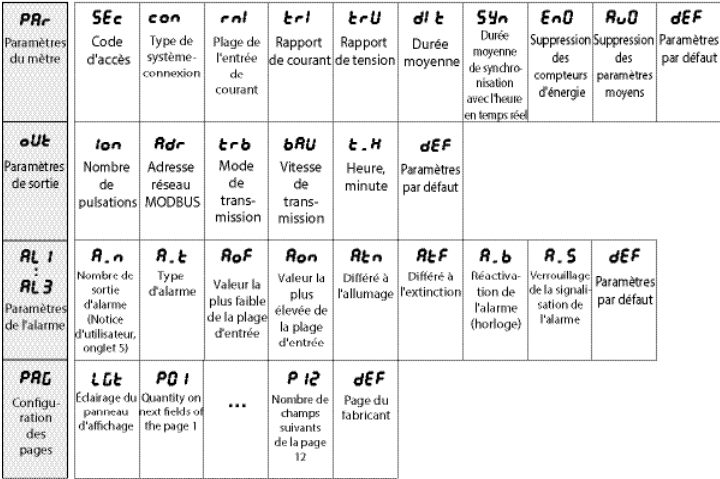

#### *Illus. 8 Matrice de programmation*

#### **6.5.1 Configuration des paramètres de la centrale**

Après avoir accédé à la procédure **SEt** , sélectionnez au moyen de la touche **A** ou **N** le mode **Par** puis appuyez sur  $\left| \right|$ . Les touches  $\blacksquare$  permettent de configurer les valeurs souhaitées. La position "active" est signalée par le curseur. La valeur configurée peut être validée au moyen de la touche . Vous pouvez quitter la procédure **SEt** en appuyant simul $tan$ ément sur les touches  $\Box$   $\Box$  ou en attendant environ 15 secondes. Table 2

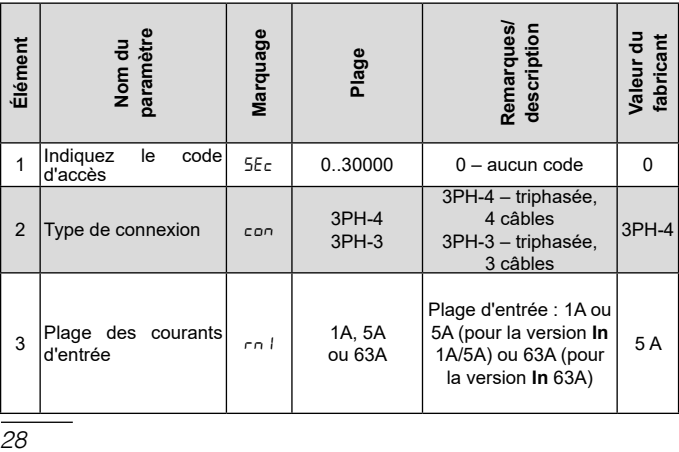

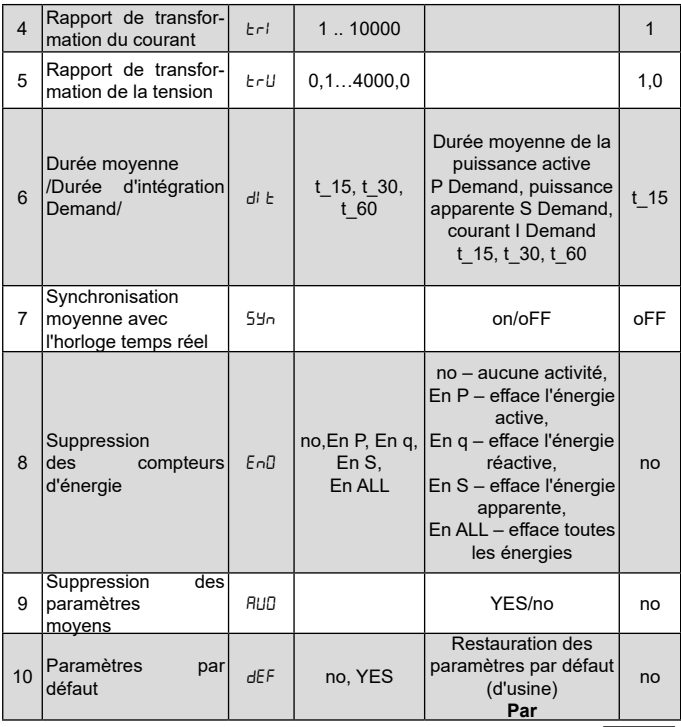

La suppression automatique de l'énergie est rendue possible par une modification de la tension ou du rapport de courant. Pendant que l'acceptation de la possibilité d'insertion de la valeur dans la plage de valeur est contrôlée. Si la valeur configurée tombe en-dehors de la plage de valeurs autorisées, le capteur reste en mode "Configuration des paramètres" et la valeur est configurée sur la valeur la plus élevée possible (lorsque la valeur indiquée est trop élevée) ou sur la valeur la plus basse possible (lorsqu'elle est trop faible).

#### **6.5.2 Configuration des paramètres de sortie**

Dans les options, sélectionnez le mode **oUt** et confirmez votre choix en appuyant sur la touche  $\Box$ 

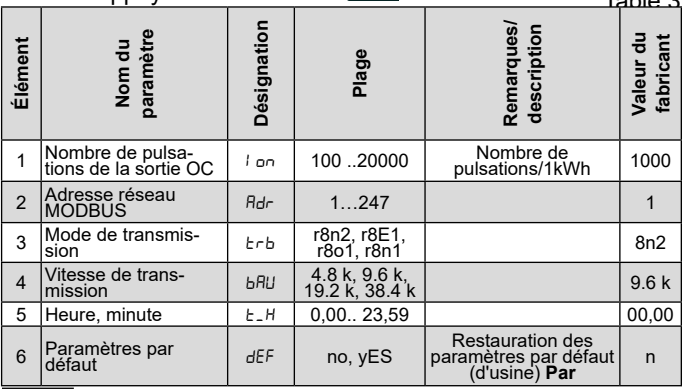

#### **6.5.3 Configuration des paramètres de l'alarme**

Dans les options, sélectionnez le mode **ALn** et confirmez votre choix en appuyant sur la touche Table 4

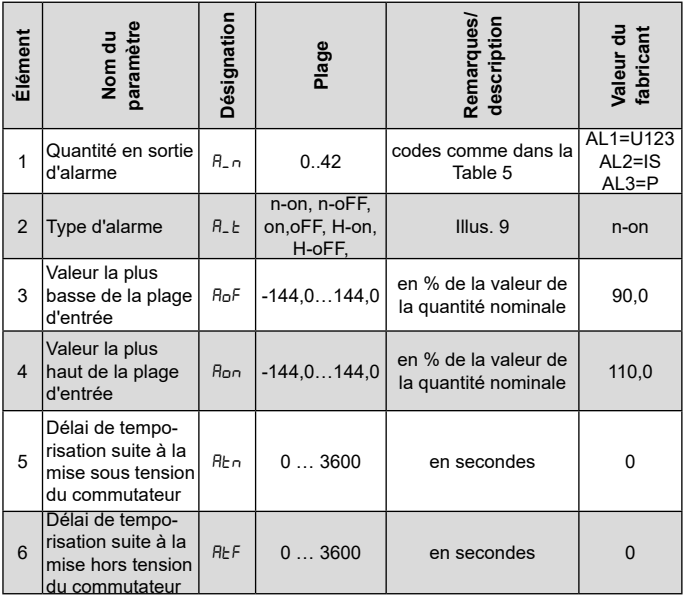

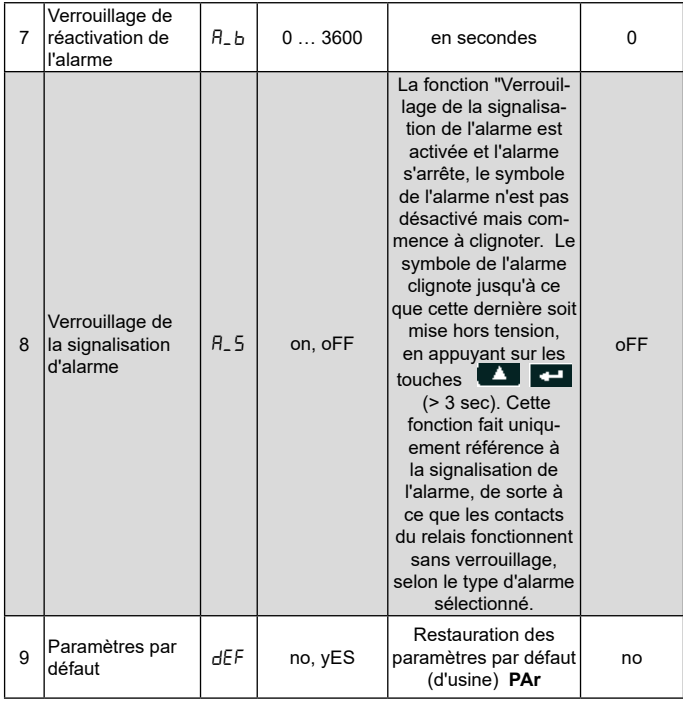

Entrer une valeur Aon inférieure à la valeur AoF éteint l'alarme.

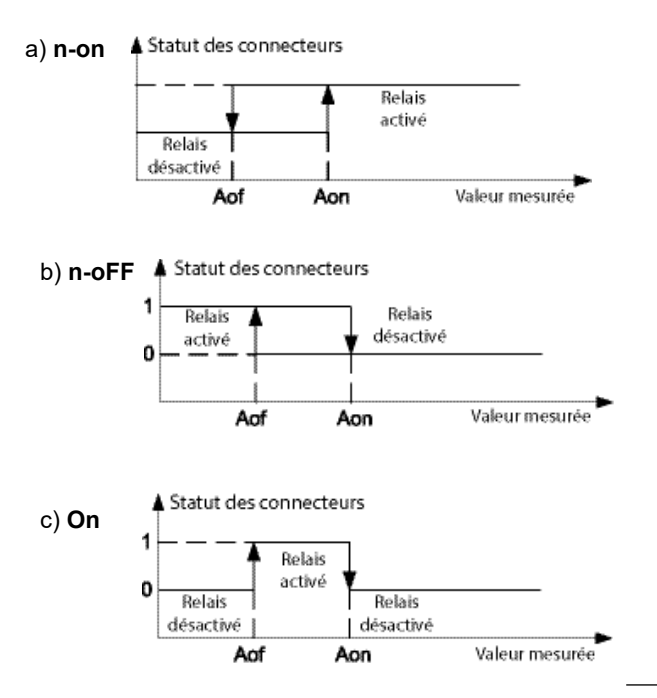

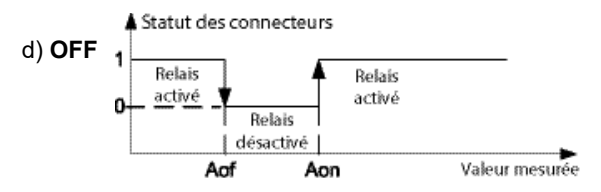

Type d'alarmes restants : *Illus. 9 Types d'alarmes: a)n-on, b) n-oFF, c) On, d) OFF.*

- H-on toujours activée;
- H-oFF toujours désactivée;

Exemple Numéro 1 de configuration d'alarme :

Configurer le type d'alarme **n-on** pour la quantité contrôlée de puissance active triphasée P,

Version: 5 A; 3 x 230/400 V. Configurer l'alarme après avoir dépassé 3800 W, éteindre l'alarme après une chute du courant électrique à 3100 W.

**Calculs :** puissance active nominale triphasée. P = 3 x 230 V x  $5 A = 3450 W$ 3450 W – 100 % 3450 W – 100 % 3800 W – Aon % 3100 W – AoF % En conclusion :  $A \circ n = 110.0 \%$   $A \circ F = 90.0 \%$ Configuré : Quantité contrôlée : P; type d'alarme: n-on, Aon 110.0,AoF 90.0.

Sélection des quantités en sorties d'alarme :

Table 5

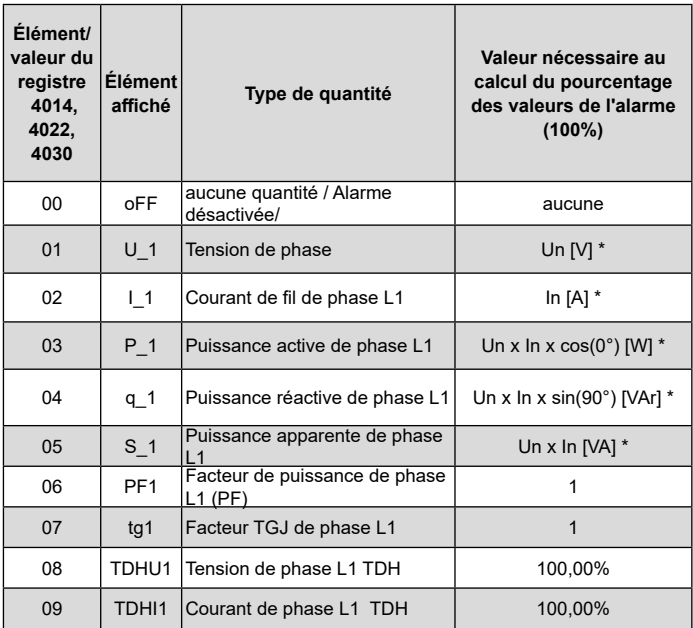

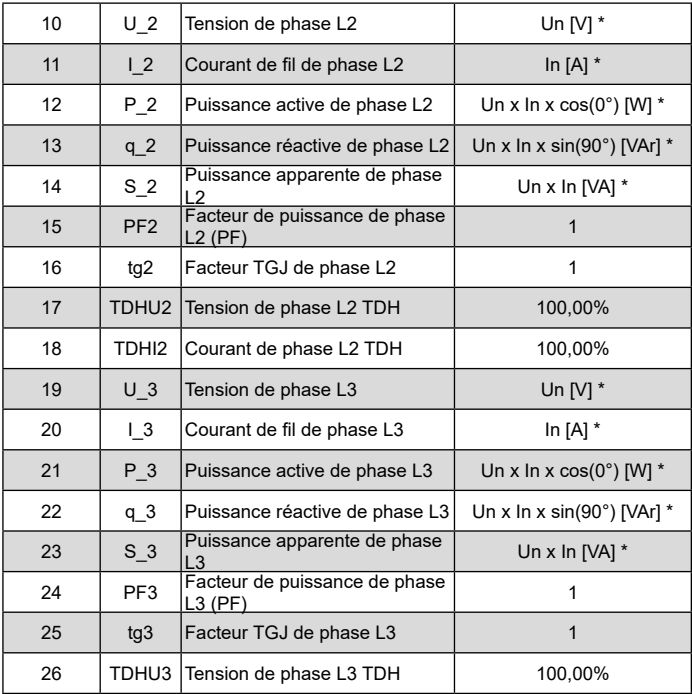
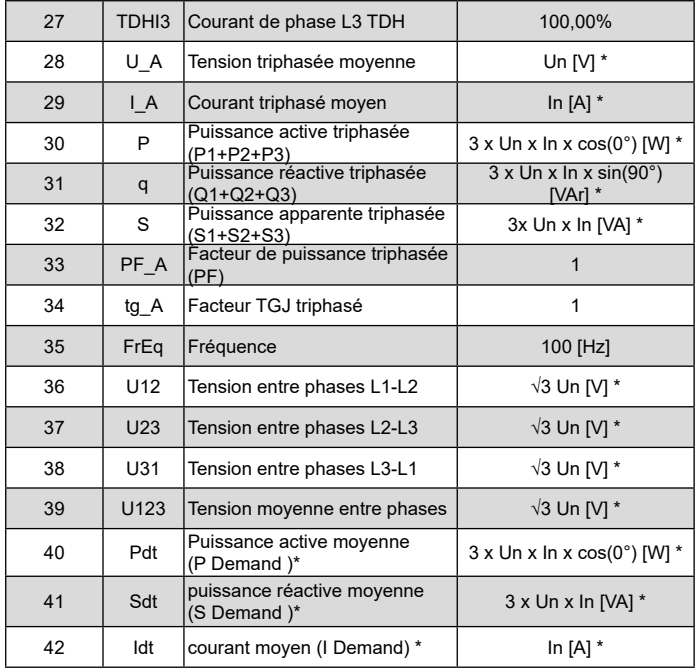

\* Un, In - valeurs nominales de tensions et de courants

## **6.5.4 Mode de configuration des pages**

Les pages 1 à 12 de la centrale être programmées ou sélectionnées parmi les 12 pages par défaut de l'utilisateur. Les valeurs contrôlées sont indiquées dans la Table 1.

Dans les options options, sélectionnez le mode **PAG** et confirmez votre choix en appuyant sur la touche

Les touches **permettent de sélectionner le numéro** de page à modifier; afin de valider, appuyez sur la touche . Les touches  $\Box$  permettent de sélectionner le mode de configuration; afin de valider, appuyez sur la touche Le curseur (clignotant ---) se déplace dans le premier champ **f1**. Les touches **A A permettent de sélec**tionner les champs f1 à f6. Confirmer le choix du champ en appuyant sur la touche **. La** sélection de la valeur contrôlée dans un champ sélectionnée est possible en appuyant sur les touches  $\blacksquare$   $\blacksquare$  etse confirme en appuyant sur la touche  $\blacksquare$ . Après avoirn configuré les quantités requises dans les champs f1 à f6, confirmez et sauvegardez les pages et les quantités sélectionnées en appuyant pendant (environ 3 sec.) sur la touche

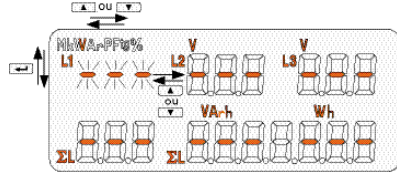

*38 Illus. 10 Un exemple d'affichage en mode "Configuration des pages".*

## Programmation des pages Table 6

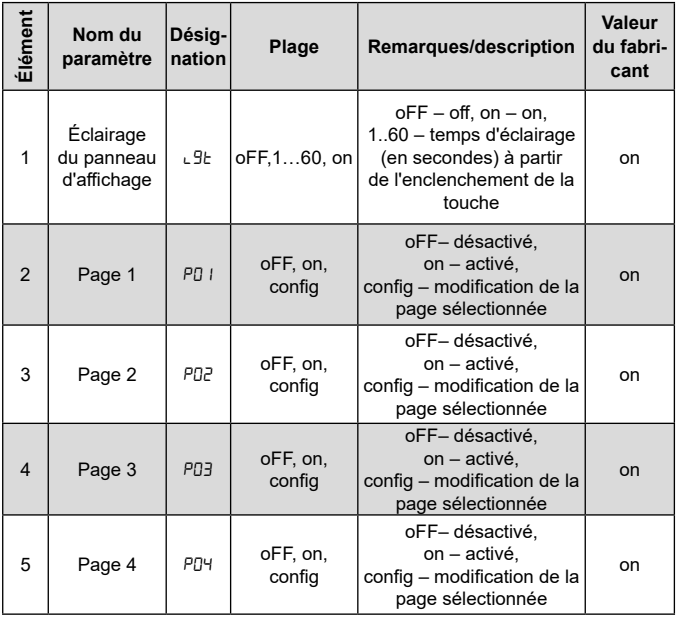

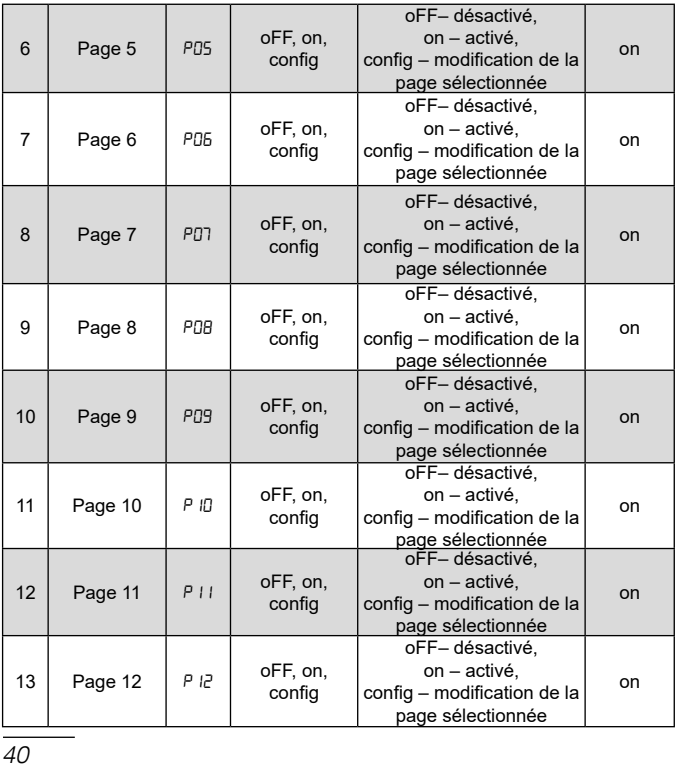

Les réglages par défaut du fabricant sont indiqués à la suite :

## **P01**

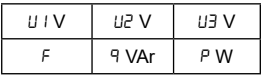

## **P03**

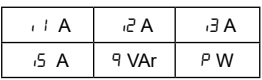

## **P05**

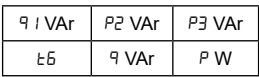

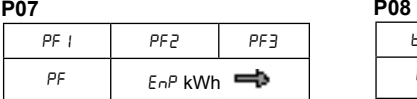

## **P09**

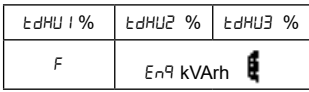

## **P02**

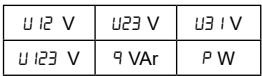

### **P04**

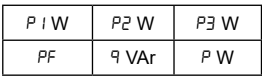

## **P06**

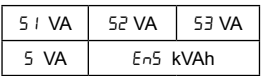

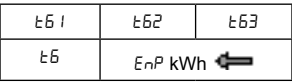

#### **P10**

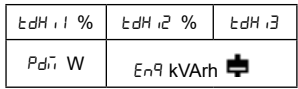

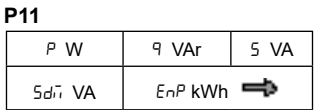

**P12** 

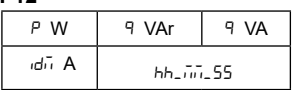

Visualisation de la page **P02** du fabricant :

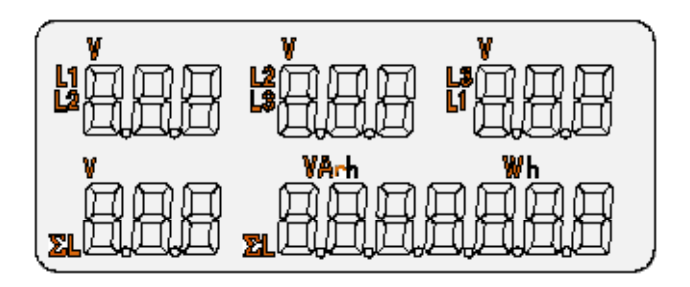

*Illus.11 Visualisation de la page P02 du fabricant*

# 7. MISE À NIVEAU LOGICIEL

Une fonction implémentée dans la centrale de mesure N43 permet de mettre à jour le micro-programme au moyen d'un PC, avec le logiciel eCon installé. Le logiciel gratuit eCon et les fichiers mis à jour sont disponibles sur www.diteltec.fr La mise à jour peut être effectuée directement via USB ou via l'interface RS485 au moyen d'un transformateur RS485 - USB, tel que : Transformateur PD10. b)

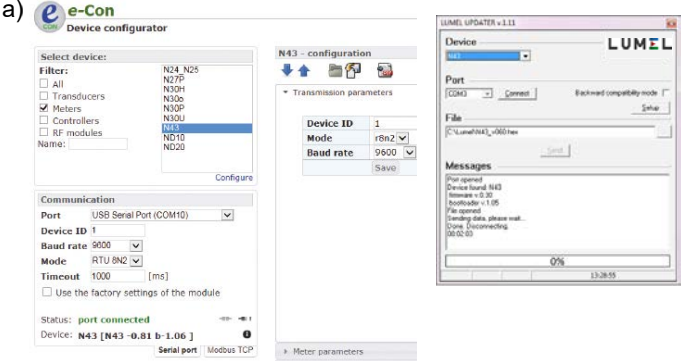

*Illus. 12 Affichage de la fenêtre du programme : a) eCon, b) mises à jour logicielles*

**Attention !** Le logiciel réinitialise automatiquement les paramètres sur les paramètres d'usine; il est donc recommandé de sauvegarder les paramètres de la centrale au moyen du logiciel eCon avant de procéder à la mise à niveau

Après avoir lancé le logiciel eCon, configurez les paramètres obligatoires du port de série, la vitesse de transmission, le mode et l'adresse de la centrale. Puis, sélectionnez le capteur N43 et cliquez sur *Config*. Cliquez sur l'icône représentant la flèche du bas pour lire tous les paramètres, puis sur l'icône en forme de disque pour sauvegarder les paramètres sur un fichier à part (nécessaire pour restaurer plus tard les paramètres). Après avoir sélectionné l'option *Update firmware* (Mettre à jour le micro-programme- dans le coin supérieur droit de l'écran) la fenêtre *Lumel Updater* (Mise à jour Lumel) s'ouvre (*LU*) – Fig. 12 b. appuyez sur *Connect*. La fenêtre contenant les *messages* d'informations affiche les informations relatives au processus de mise à niveau. Si le port est ouvert correctement, le message "*Port opened"* ("Port ouvert") s'affiche. Le mode de mise à niveau est accessible de deux façons : à distance via *LU* (au moyen des paramètres eCon – adresse, mode, vitesse de transmission, port COM) ou en mettant sous tension un capteur tout en enclenchant la touche  $\left| \right\rangle$  (tout en accédant au mode Bootloader au moy-

mise à niveau peut entraîner une détérioration permane<del>nte due</del><br>... en d'une touche; une mise à jour a lieu via l'interface USB uniquement – vitesse de transmission 9600, RTU8N2, adresse 1). L'écran affiche la version du Bootloader, tandis que le programme LU affiche le message "*Device found*" ("Dispositif détecté"), ainsi que le nom et la version du dispositif connecté. Cliquez sur la touche ... et parcourez les fichiers à la recherche du fichier de mise à niveau de la centrale. Si le fichier est correctement ouvert, un message "*File opened"* ("Fichier ouvert") s'affiche. Appuyez sur la touche *"Send"* ("Envoyer"). Une fois la mise à niveau effectuée, reprend son fonctionnement normal et la fenêtre d'information affiche le message "*Done"* ("Terminé") et la durée écoulée de la mise à niveau. La mise à jour suivante ne peut se faire que via l'interface USB dans le cas d'un échec de la mise à niveau. Après que la fenêtre *LU* a été fermée, accédez au groupe de paramètres*"Restoring manufacturer settings* ("Restauration des paramètres d'usine"), sélectionnez l'option et appuyez sur la touche "*Apply"* ("Appliquer"). Appuyez ensuite sur l'icône en forme de dossier pour ouvrir un fichier contenant les paramètres précédemment sauvegardés, et appuyez sur l'icône représentant la flèche du bas, afin de sauvegarder les paramètres dans la capteur. Le version actuelle du logiciel peut être contrôlée en lisant le message de bienvenue lors de l'allumage de la centrale. Attention ! L'extinction de la centrale pendant le processus de dispositif !

## **8.1 INTERFACE RS-485 – liste des paramètres**

Le protocole implémenté est conforme à la spécification PI-MBUS-300 Rev G de Modicon. Liste des paramètres de l'interface série de la centrale de mesure N43 :

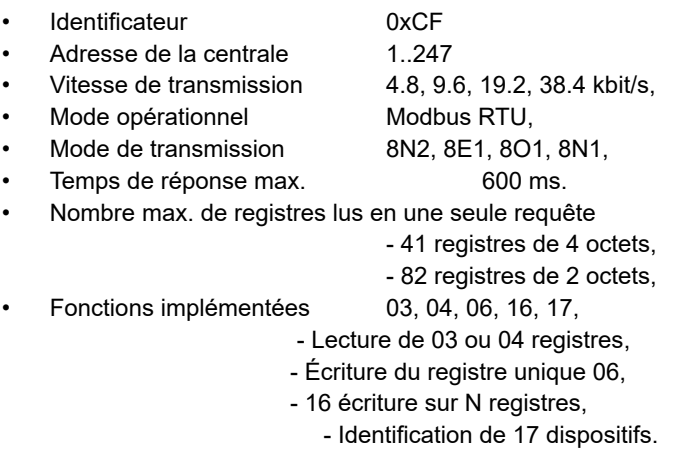

Paramètres du fabricant : adresse 1, vitesse de transmission 9,6 kbit/s, mode RTU 8N2,

## **8.2 INTERFACE USB – liste des paramètres**

L'interface USB est uniquement dédiée à la configuration des paramètres de la centrale de mesure.

- **Identificateur** 0xCF Adresse de la centrale 1 • Vitesse de transmission 9.6 kbit/s, • Mode opérationnel Modbus RTU. • Mode de transmission 8N2 • Temps de réponse max. 800 ms. • Nombre max. de registres lus en une seule requête - 41 registres de 4 octets, - 82 registres de 2 octets, • Fonctions implémentées 03, 04, 06, 16, 17,
	- - Lecture de 03 ou 04 registres,
		- Écriture du registre unique 06,
		- 16 écriture sur N registres,
		- Identification de 17 dispositifs.

## **Lecture de N registres (code 03h) 8.3 Exemples de lectures et d'écritures de registres**

**Exemple 1.** Lecture de registres 16 bits à nombres entiers, débutant par l'adresse de registre 0FA0h (4000)- valeurs de registre 10, 100.

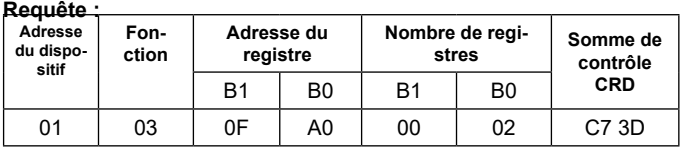

#### **Réponse :**

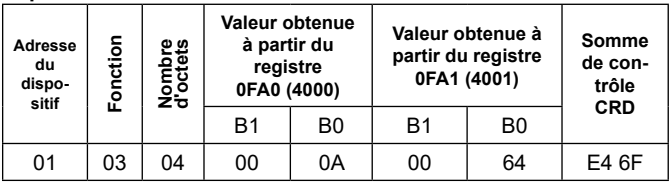

**Exemple 2.** Lecture de registres de fonds 32 bits (sous la forme combinée de deux registres de 16 bits), débutant par l'adresse de registre 1B58h (7000)- valeurs de registre 10, 100.

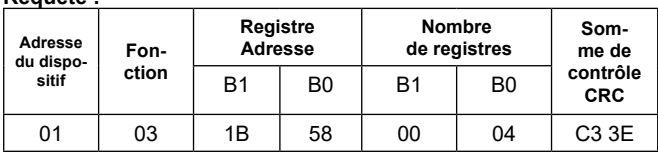

### **Requête :**

#### **Réponse :**

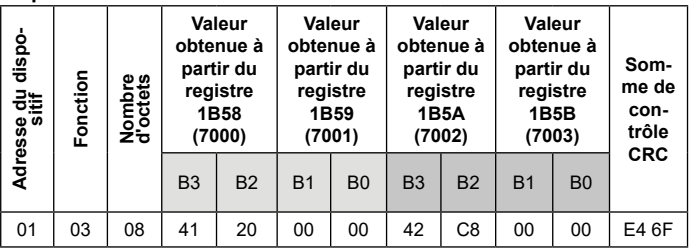

**Exemple 3.** Lecture de registres de fonds 32 bits, sous la forme combinée de deux registres de 16 bits, débutant par l'adresse de registre 1770h (6000)- valeurs de registre 10, 100.

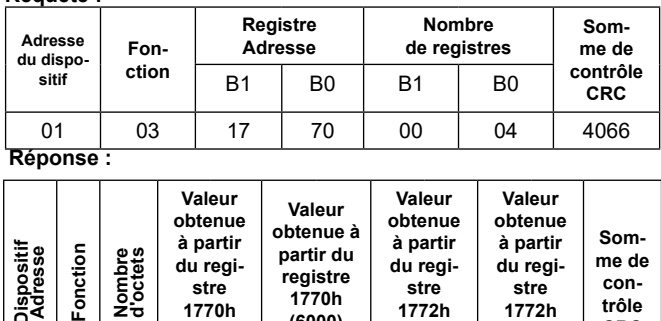

**(6000)**

B1 | B0 | B3 | B2 | B1 | B0 | B3 | B2 01 | 03 | 08 | 00 | 00 | 41 | 20 | 00 | 00 | 42 | C8 | E4 6F

**1772h (6002)**

**1772h (6002)**

**trôle CRC**

#### **Requête :**

**Dispositif Adresse**

운

ž÷

**1770h (6000)** **Exemple 4.** Lecture de registres 32 bits à nombres entier, débutant par l'adresse de registre 1D4Ch (7500)- valeurs de registre 10, 100.

## **Requête :**

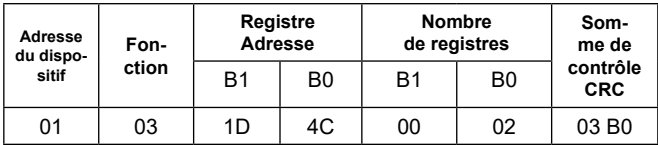

**Réponse :** 

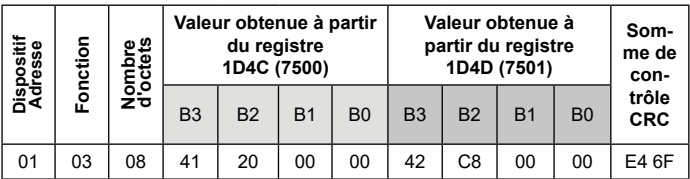

**Exemple 5.** Écriture de la valeur 543 (0x021F) sur le registre 4000 (0x0FA0)

**Requête :** 

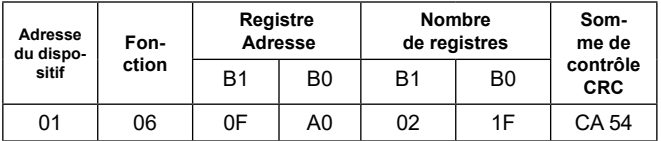

#### **Réponse :**

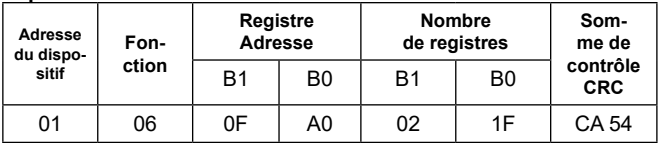

## **Écriture sur registres N (code 10h)**

**Exemple 6.** Écriture de deux registres débutant par l'adresse de registre 0FA3h (4003). Écriture des valeurs 20,2000.

## **Requête :**

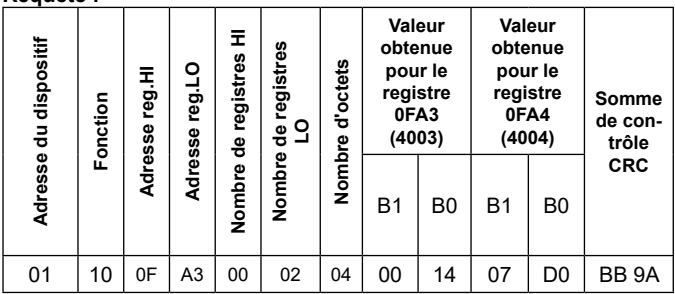

## **Réponse :**

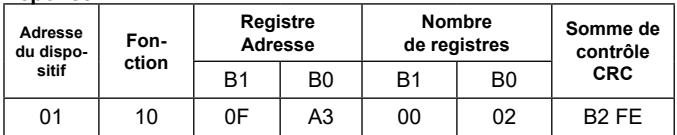

## **Rapport d'identification du dispositif (code 11h)**

**Exemple 7.** Identification du dispositif.

**Requête :** 

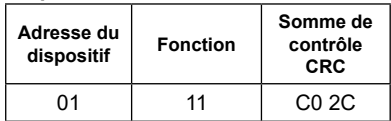

**Réponse :** 

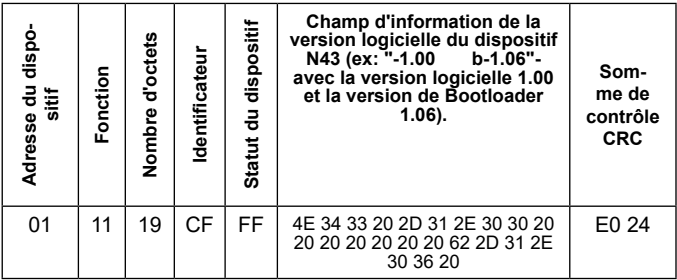

## **8.4 Carte des registres de la centrale de mesure N43**

Sur le capteur N43, les données sont stockées dans des registres de 16 et de 32 bits. Les variables de traitement et les paramètres de la centrale sont lacés dans cette zone d'adresses de registres, en fonction du type de valeur des variables. Les bits contenus dans les registres 16 bits sont numérotés du plus faible au plus élevé (b0-b15). Les registres 32 bits incluent le nombre de type de fonds, conformément à la Norme IEEE-745. Séquence de 3210 bits - le plus ancien est transmis en premier. Table 7

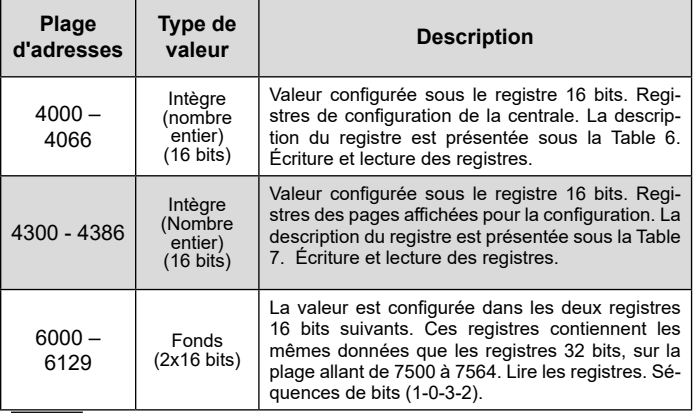

| $7000 -$<br>7129 | Fonds<br>$(2x16 \text{ bits})$ | La valeur est configurée dans les deux registres<br>16 bits suivants. Ces registres contiennent les<br>mêmes données que les registres 32 bits, sur la<br>plage allant de 7500 à 7564. Lire les registres. Sé-<br>quences de bits (1-0-3-2). |
|------------------|--------------------------------|----------------------------------------------------------------------------------------------------|
| $7500 -$<br>7564 | Fonds<br>$(32 \text{ bits})$   | Valeur configurée sous le registre 32 bits.<br>La description du registre est présentée<br>sous la Table 8. Lire les registres.                                                                                                    |

Table 8

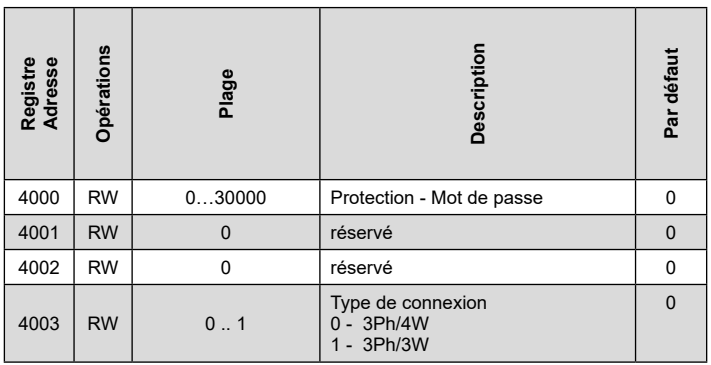

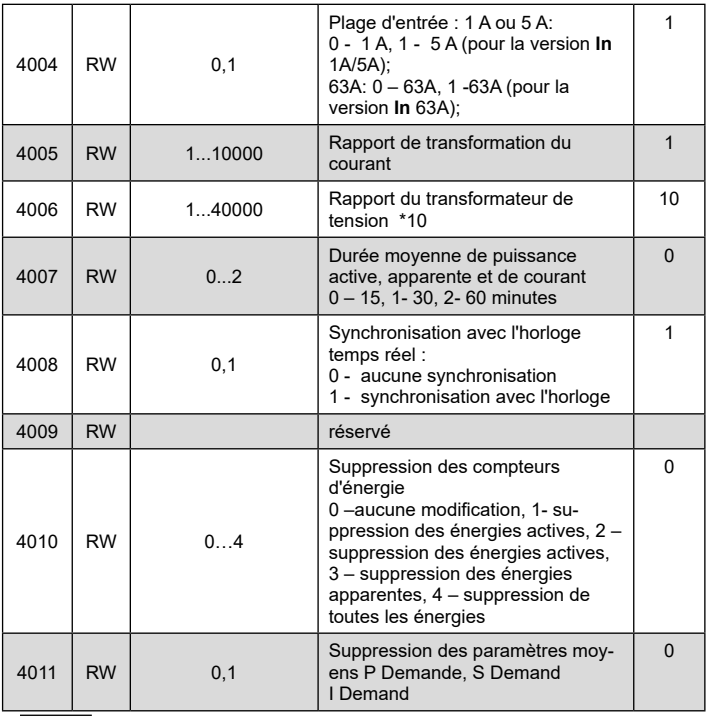

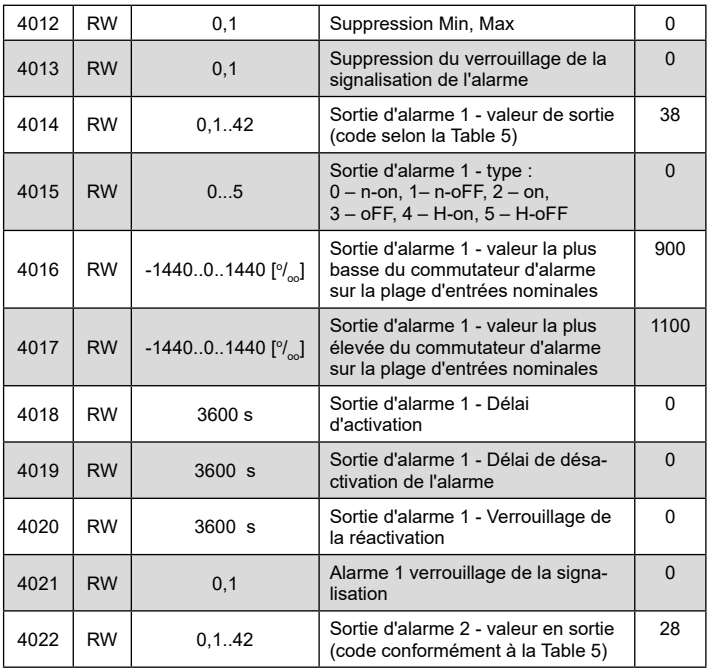

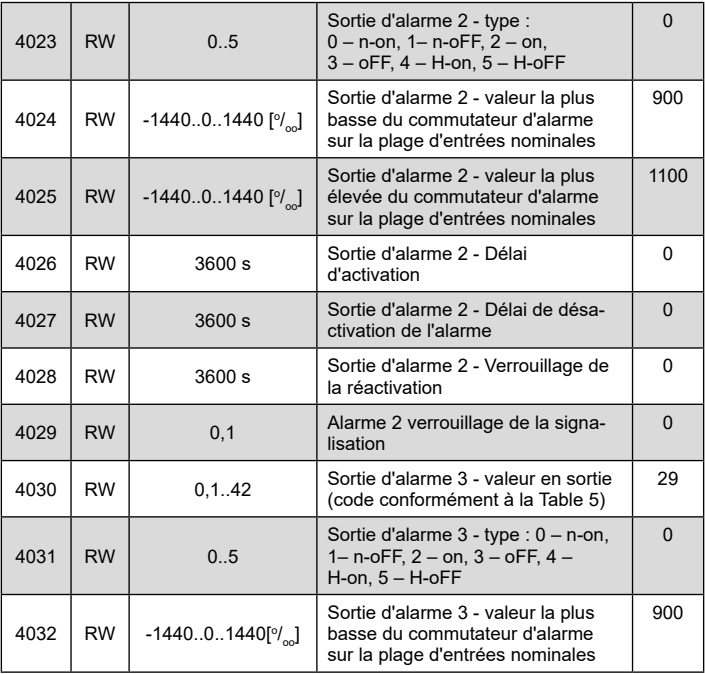

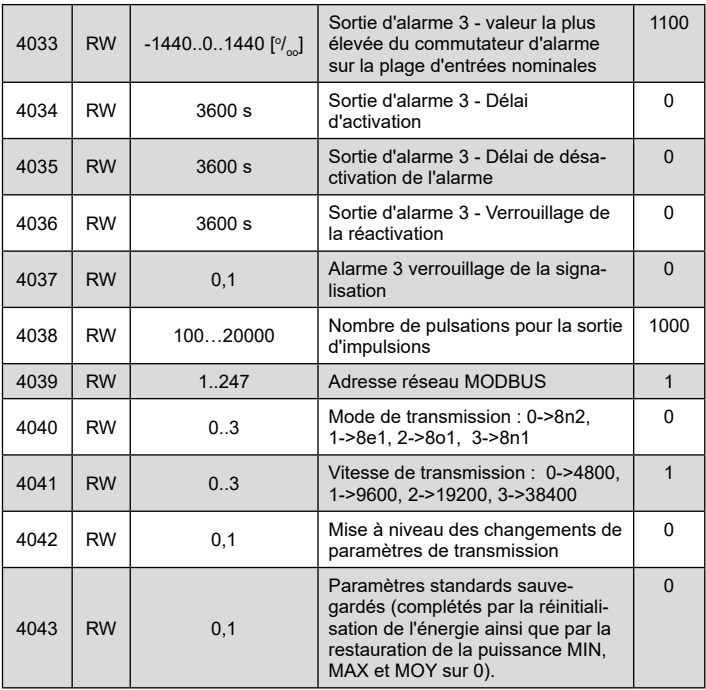

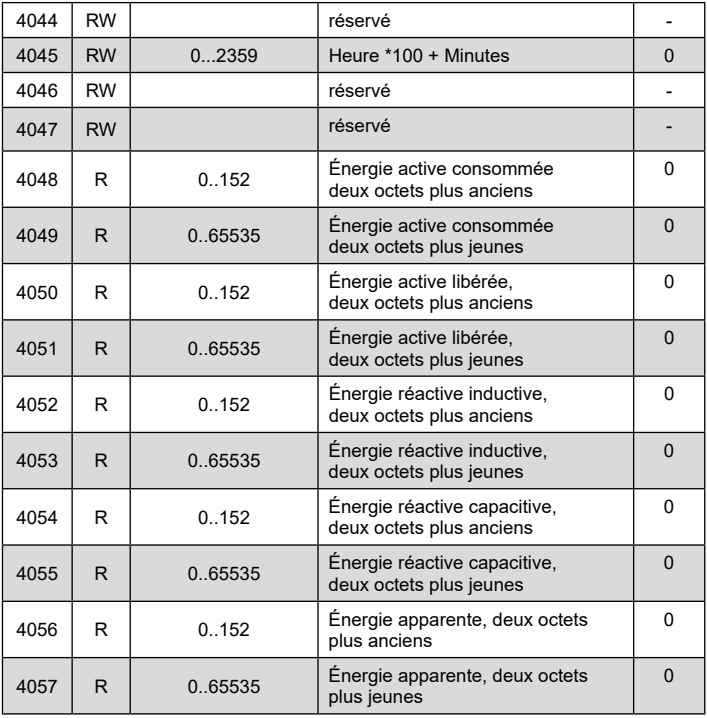

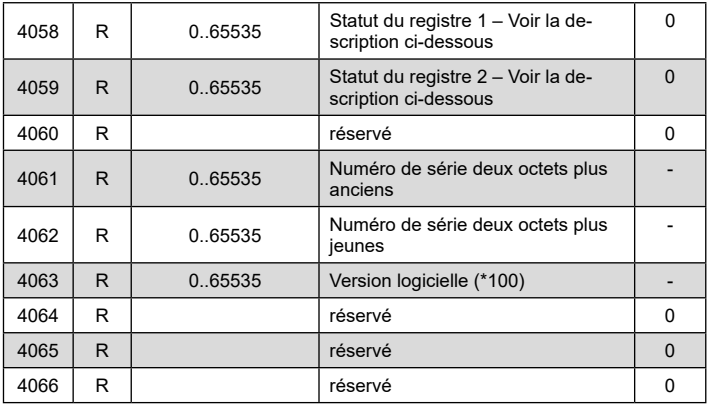

L'énergie est rendue disponible en centaines de watt-heures (var-heures) en double registres de 16 bits, et pour cette raison, elle doit être divisée par 10 lors du calcul des énergies spécifiques à partir des registres, ex :

```
 Énergie active consommée = (valeur enreg. 4038 x 65536 + 
                              valeur enreg. 4039) / 10 [kWh]
   Énergie active libérée = (valeur enreg. 4040 x 65536 + 
                              valeur enreg. 4041) / 10 [kWh]
   Énergie réactive libérée = (valeur enreg. 4042 x 65536 + 
                             valeur enreg. 4043) / 10 [kVarh]
Énergie réactive capacitive = (valeur enreg. 4044 x 65536 + 
valeur enreg. 4045) / 10 [kVarh]
```
Registre de statuts d'un dispositif (adresse 4058, R) :

Bit 15– "1" – détérioration de la mémoire non volatile Bit  $14 - 1$ " – aucune erreur de calibration ou aucune calibration Bit 13– "1" – erreur dans la valeur des paramètres Bit  $12 - 1$ " – erreur dans la valeur énergétique Bit 11 – "1" – erreur dans la séquence de la phase Bit 10 – "0" – plage de courant 1 / 5 A $\sim$ "1" – plage de courant 63 A~

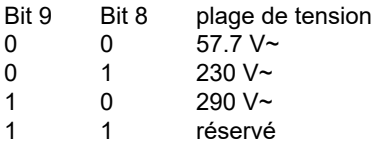

Bit  $7 - 1$ " – l'intervalle moyen ne s'est pas achevé Bit 6-,1" – fréquence pour le calcul du TDH hors de la plage de valeurs :

48 – 52 pour 50 Hz,

58 – 62 pour 60 Hz

Bit  $5 - 1$ " – tension trop faible pour mesurer la fréq.

Bit  $4 - 1$ " – tension de la phase L3 trop faible

Bit  $3 - 1$ " – tension de la phase L2 trop faible

Bit  $2-$  , 1" – tension de la phase L1 trop faible

- Bit 1– "1" batterie dépensée en HTR
- Bit 0– "1" énergie réactive capacitive triphasée

Registre de statuts 2 - alarmes (adresse 4059, R) : Bity 15 ... 7 - réservé

Bit  $6 - 1$ " – alarme 3 signalisation Bit  $5 - 1$ " – alarme 2 signalisation Bit  $4 - 1$ " – alarme 1 signalisation Bit  $2 - 1$ " – alarme 3 activée Bit  $1 - 1$ " – alarme 2 activée Bit  $0 - 1$ " – alarme 1 activée

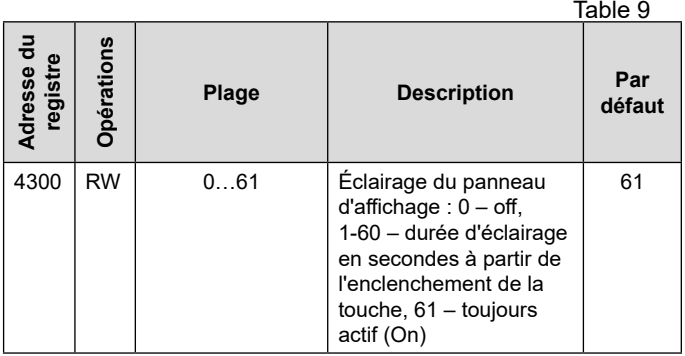

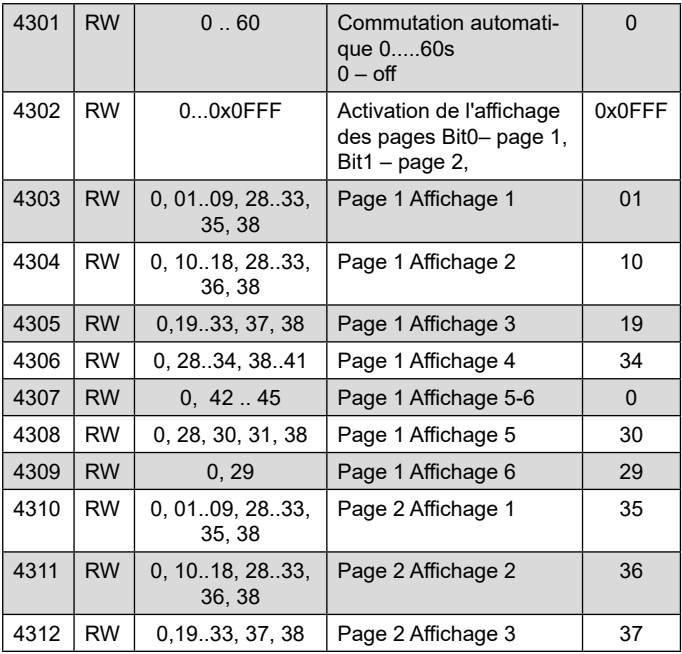

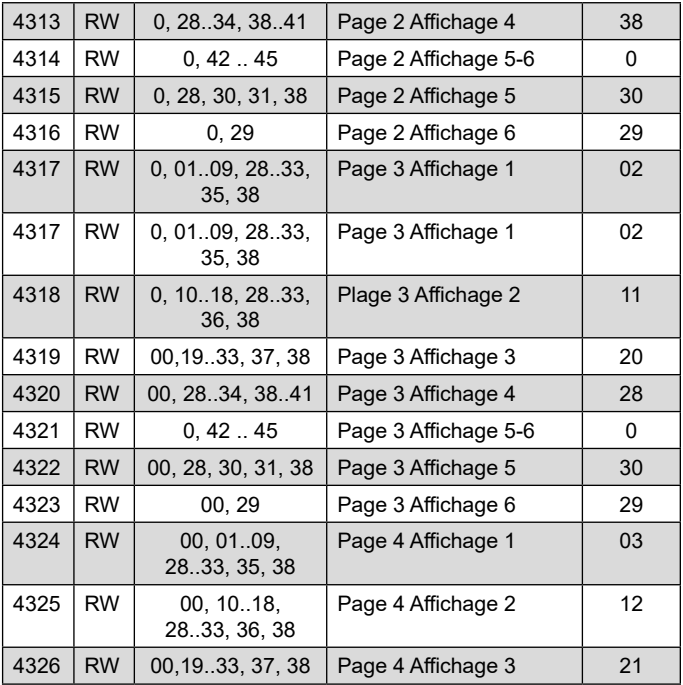

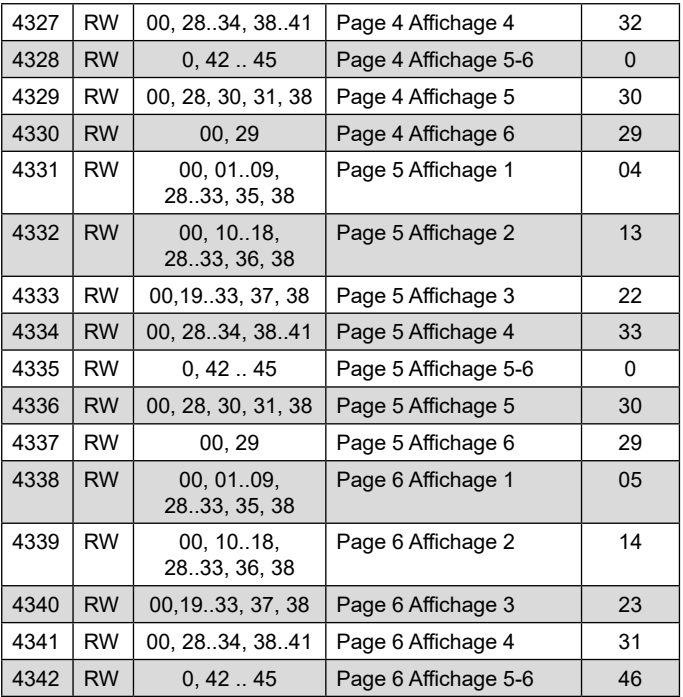

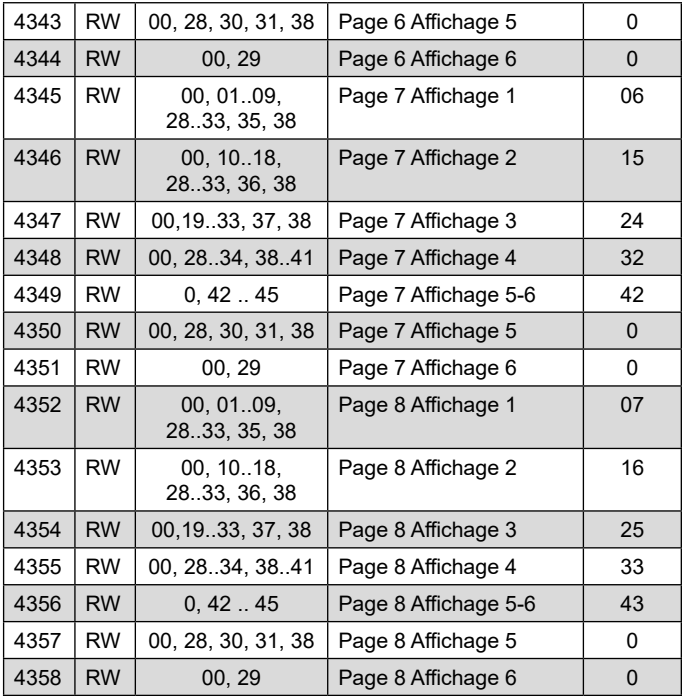

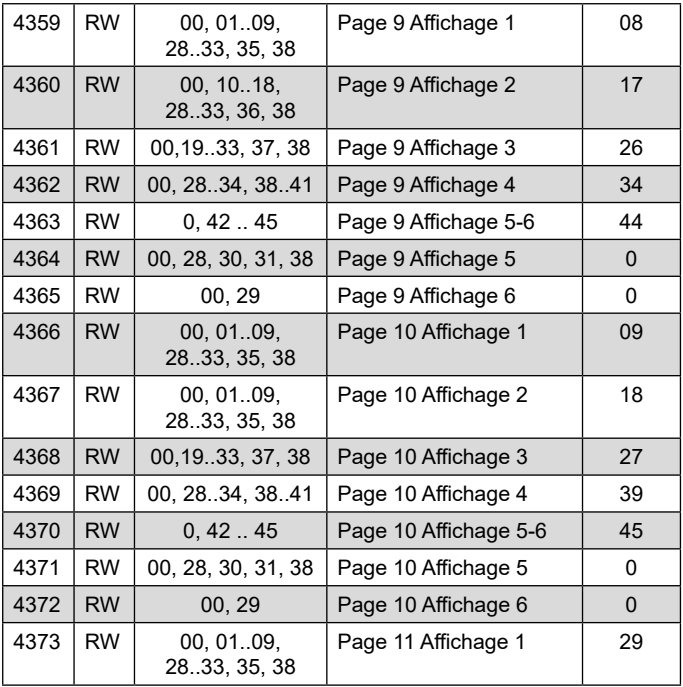

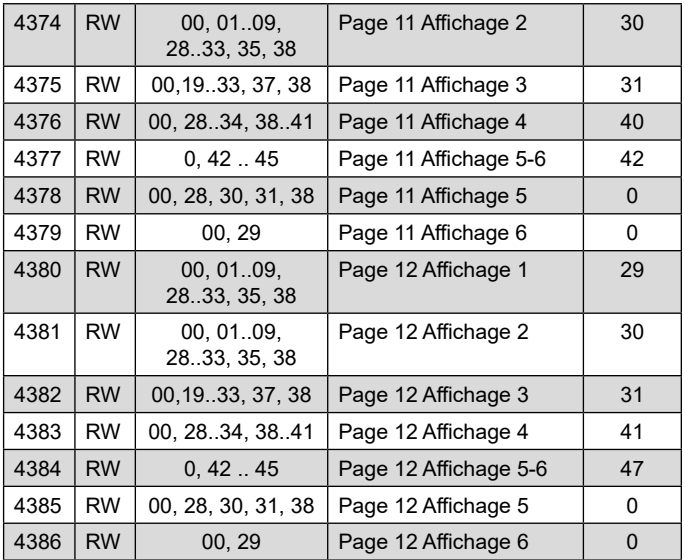

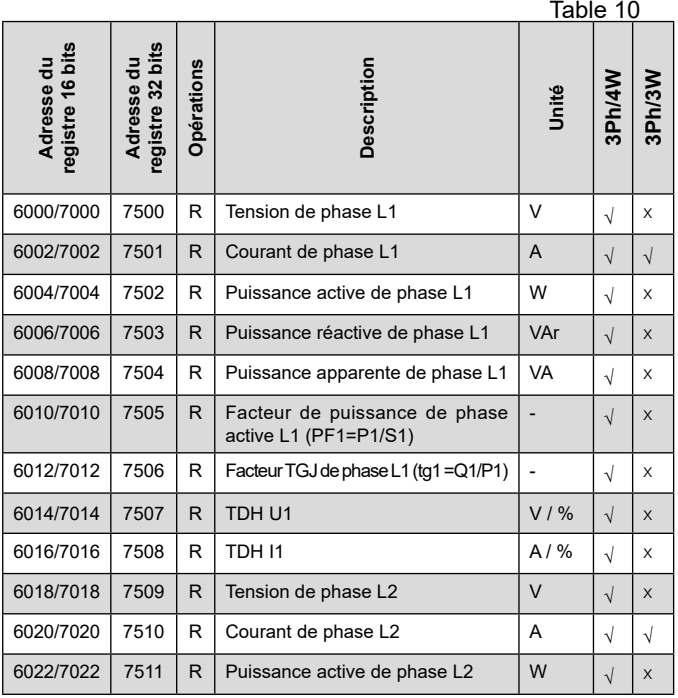

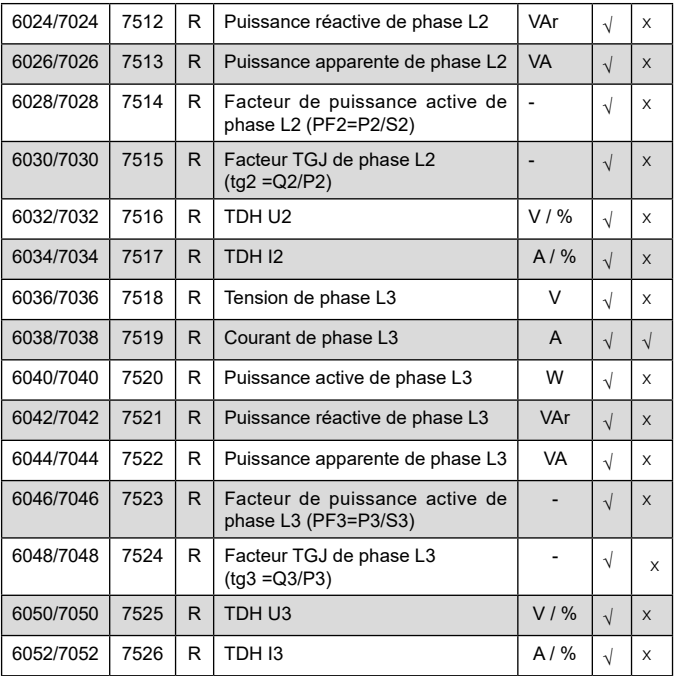
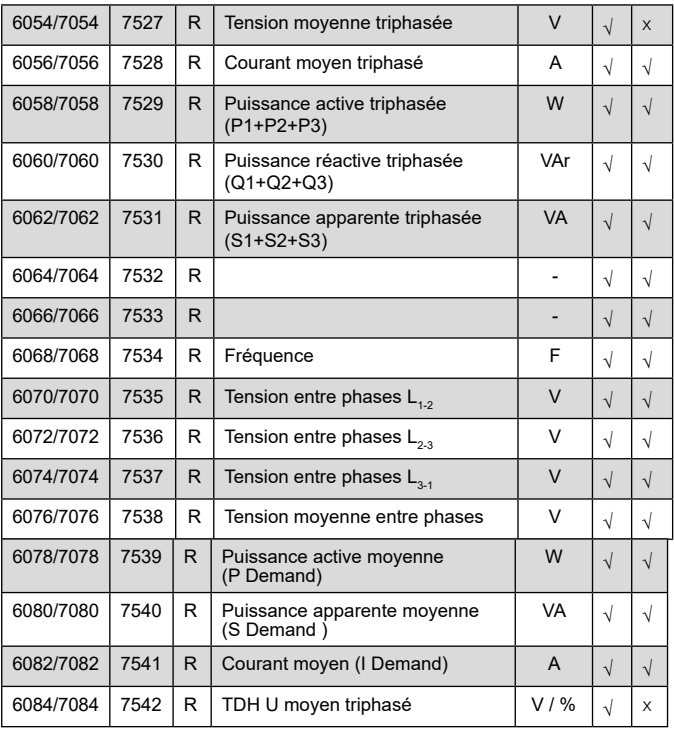

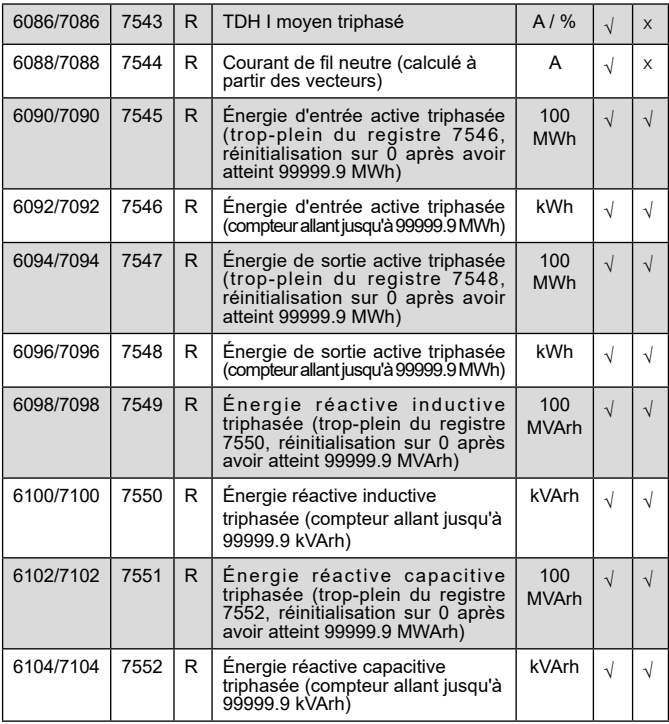

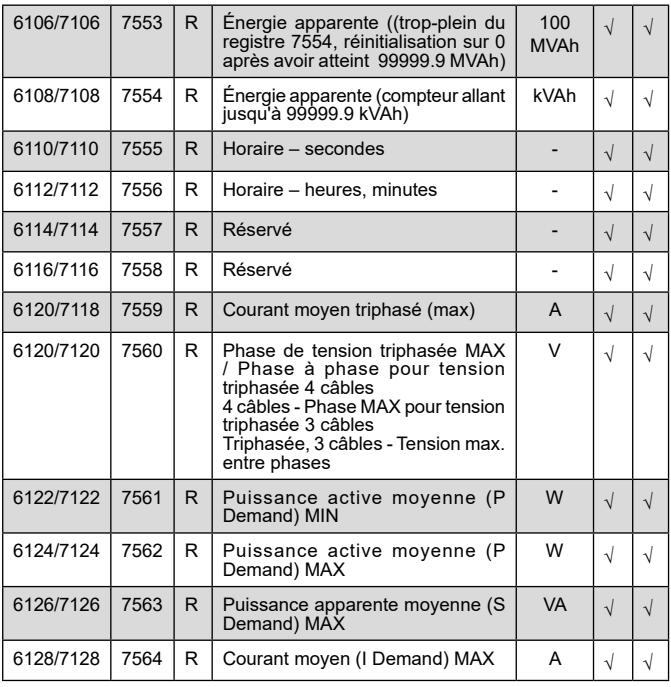

Dans le cas d'un débordement (si la valeur de mesure est hors de la plage de mesures indiquée), la valeur 1e20 est configurée.

Pendant l'utilisation de la centrale de mesure, des messages d'erreur peuvent s'afficher. Ci-dessous, vous trouverez une liste d'explications à ces erreurs.

- **Er1** – Si trop tension ou courant trop faible pendant la mesure :

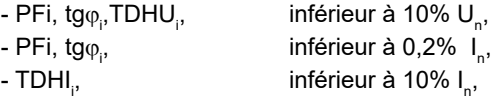

- **Er2** – pendant la mesure THD, lorsque la valeur de fréquence se situe en dehors de la plage 48 – 52 Hz pour 50 Hz et hors de la plage 58 – 62 pour 60 Hz; - **Err bat** – s'affiche lorsque la batterie de l'horloge en temps réel interne est épuisée. La mesure est relevée après avoir activé l'alimentation électrique et tous les jours à minuit. Vous pouvez désactiver le message en enclenchant la touche  $\Box$ . Le message désactivé reste inactif jusqu'à ce que la centrale de mesure soit de nouveau mise sous tension.

- **Err CAL, Err EE** – s'affiche lorsque la mémoire de la centrale est endommagée. La centrale de mesure devrait être renvoyée au fabricant

- **Err PAr** – paramètres opérationnels de la centrale erronés. Dans ce genre de situations, les paramètres de la centrale devraient être restaurés sur les paramètres du fabricant (depuis le menu ou via l'interface RS-485 interface). Le message peut être désactivé en appuyant sur  $\Box$ .

- dépassement. La valeur mesurée se trouve hors de la plage de mesures.

## 10. ACCESSOIRES

Pour chaque centrale de mesure N43, vous pouvez commander : UN CÂBLE USB A/miniUSB - 1m NOIR; Code de commande 1126-271-028.

# 11. CARACTÉRISTIQUES TECHNIQUES

#### **Plages de mesure et erreurs fondamentales possibles**

<u>Table 11</u> and the contract of the contract of the Table 11 **Valeur mesurée Plage de mesures L1 L2 L3** ∑ **Erreur fondamentale\*\*** Entrée de courant  $1 A~$  $5A 63A -$ 0.002 ...1.20 A ou kA \*  $0.010 - 6.00$  A ou kA<sup>\*</sup>  $0.10...76.0A$ <sup>l</sup> <sup>l</sup> <sup>l</sup> 0.5 % Tension L-N  $57.7$  V~  $230 V<sub>~</sub>$  290 V~  $2.80$   $70.0$  V ou kV<sup>\*</sup>  $10.0 - 276$  V~ 14,0 .. 348 V~ <sup>l</sup> <sup>l</sup> <sup>l</sup> 0.5 % Tension  $L = 100$  V $\approx$  $400 \text{ V}$ ~ 500 V~ 5,00 .. 120 V ou kV\*  $20.0$   $480 N<sub>o</sub>$  $25,0.600$  V~ <sup>l</sup> <sup>l</sup> <sup>l</sup> 1 % Fréquence  $47.0...63.0 \text{ Hz}$  | | | |  $_{\pm 0.5\%}$ Puissance active /consommée ou exportée/ 0,00 .. 999 W, kW ou MW  $+1 \%$ Puissance réactive /capacitive ou inductive/ 0,00 .999 VAr, kVAr lub MVAr  $\bullet$   $\bullet$   $\bullet$   $\bullet$   $\bullet$   $\bullet$   $\bullet$   $\star$ 

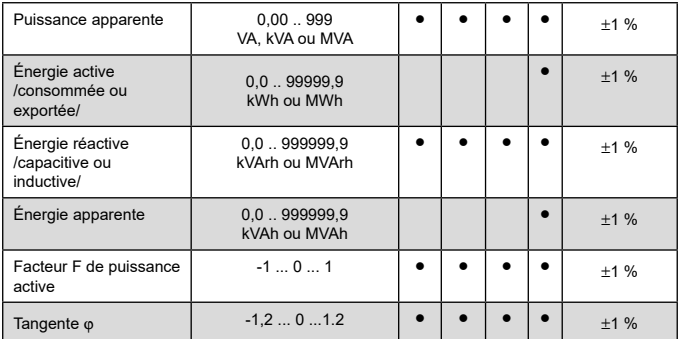

\*En fonction du réglage du trU (Rapport du transformateur de tension: 0,1 ... 4000.0) et du trI (rapport du transformateur de courant : 1 ... 10000)

\*\*Calculé pour la plage nominale IN, UN

#### **Consommation électrique :**

- $-$  sur le circuit électrique  $\leq 4$  VA
- sur le circuit de tension ≤ 0.05 VA
- sur le circuit électrique ≤ 2,00 VA
- -

# **Sorties relais** 3 x relais,

**Champ de lecture** Affichage 3,5" LCD dédié, aucune tension PAS DE contacts Capacité de charge 0,5 A 250 V CA; 1 A 30 V CC;

**Interface série <b>RS485**: adresse 1..247 mode : 8N2, 8E1, 8O1,8N1 Vitesse de transmission : 4.8, 9.6, 19.2, 38.4 kbit/s Protocole de transmission : Modhus RTU Durée maximum avant l'activation de la réponse : 600 ms **USB**: 1.1/2.0, adresse 1, mode 8N2; Vitesse de transmission 9,6 kbit/s, Protocole de transmission : Modbus RTU Durée maximum avant l'activation de la réponse : 800 ms, longueur du câble USB≤ 3 m

### **Sortie impulsionnelle d'énergie**

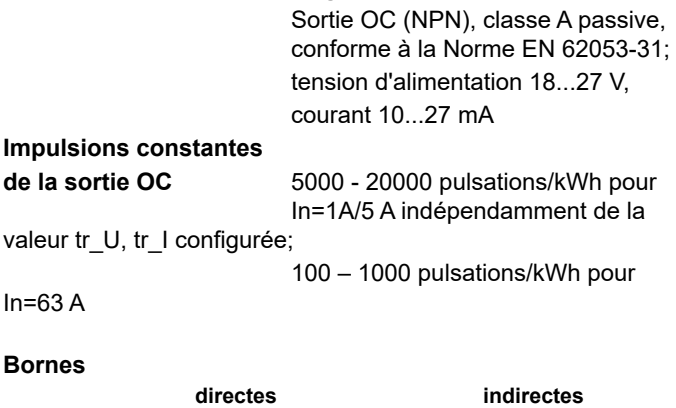

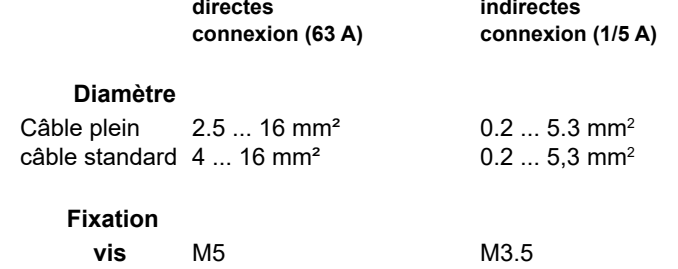

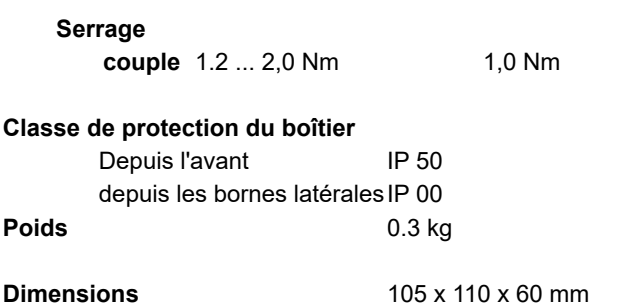

#### **Référence et conditions nominales de fonctionnement :**

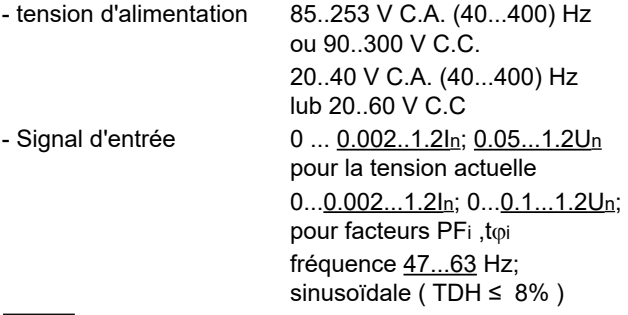

- facteur de puissance -1...0...1
- température ambiante -10..<u>23</u>..+55°C
- température de stockage -20...+70ºC
- humidité 0...95 % (condensation inadmissible)
- facteur de crête max. :
	- courant 2 - tension 2
- champ magnétique externe  $0...40...400$  A/m
- surcharge transitoire
	- Entrées de tension 5 sec. 2 Un
	- Entrées de tension 1 sec. 50 A
		- /version **In** 1A/5 A /
		- 1 sec. 630 A
		- /version **In** 63 A /
- position de fonctionnement toutes
- temps de chauffe 5 min.

#### **Batterie de l'horloge temps réel :** CR2032

#### **Erreurs supplémentaires :**

en % d'erreurs fondamentales

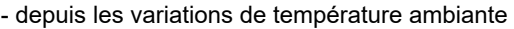

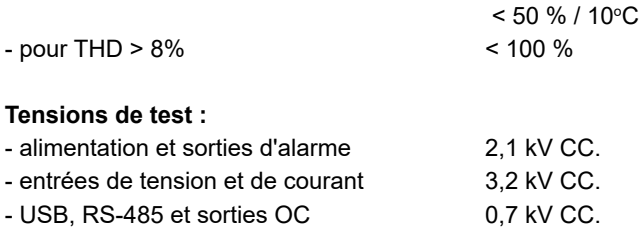

### **Normes respectées par la centrale de mesure : Compatibilité électromagnétique :**

- immunité au bruit conformément à la Norme EN 61000-6-2
- émission sonore conformément à la Norme EN 61000-6-4

#### **Exigences de sécurité :**

- conf. à la Norme EN 61010-1
- isolation entre les circuits : basique,
- catégorie d'installation III (pour les tensions supérieures à 300 V - catégorie II)
- niveau de pollution 2,
- tension de fonctionnement maximum phase/terre :
- pour les sorties relais et les circuits d'alimentation 300 V
- pour l'entrée de mesure 300 V classe III (600 V classe II)
- pour les circuits RS-485, USB, sortie impulsionnelle : 50 V
- $\cdot$  altitude a.s.  $1 < 2000$ m.

# 12. CODE DE COMMANDE

Code de commande pour la centrale de mesure N43.

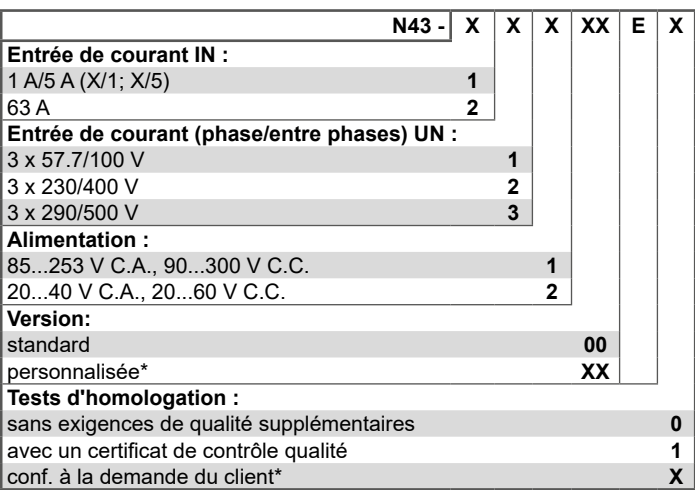

#### **EXEMPLE DE COMMANDE :**

Le code **N43 - 2 2 1 00 E 0** signifie :

- **N43**  centrale de mesure N43 pour la mesure des paramètres réseau
- **2** entrée de courant : 63 A
- **2** tension d'entrée (phase/phase à phase) Un = 3 x 230 V/ 400 V
- **1** alimentation auxiliaire : 85...253 V C.A., 90...300 V C.C.
- **00** version standard
- **E** toutes les descriptions et les notices d'utilisation sont en anglais
- **0** sans exigences de qualité supplémentaires.

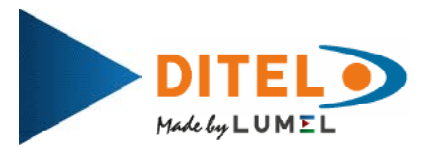

MT-N43\_FR\_20190220

**DISEÑOS Y TECNOLOGIA S.A.**<br>Xarol, 6B P.I. Les Guixeres<br>08915 Badalona - ESPAÑA tel.: +34 933 394 758, fax +34 934 903 145 www.ditel.es

**DITELTEC S.A.S..** 45 Rue Victor Hugo 69220 Belleville FRANCE tel.: +33 474 65 41 49 www.diteltec.fr

30722010F